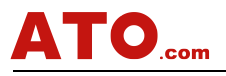

### **Manual for Simple PLC (Programmable Timer Relay)** simple and powerful<br> **Manual for Simple PLC All-In-One Programmable Time Relay**<br> **(The manual is applicable to all the models of flagship products<br>
in 2021.**) **(V3.6) (Programmable Timer Relay)** simple and powerful<br> **Manual for Simple PLC All-In-One Programmable Time Relay**<br>
(V3.6)<br> **(The manual is applicable to all the models of flagship products**<br>
in 2021.)<br>
Contents Frogrammable Timer Relay)<br> **imple and powerful**<br> **imple and powerful**<br> **in 2021.** )<br> **in 2021.** )<br> **Contents**

### **Contents**

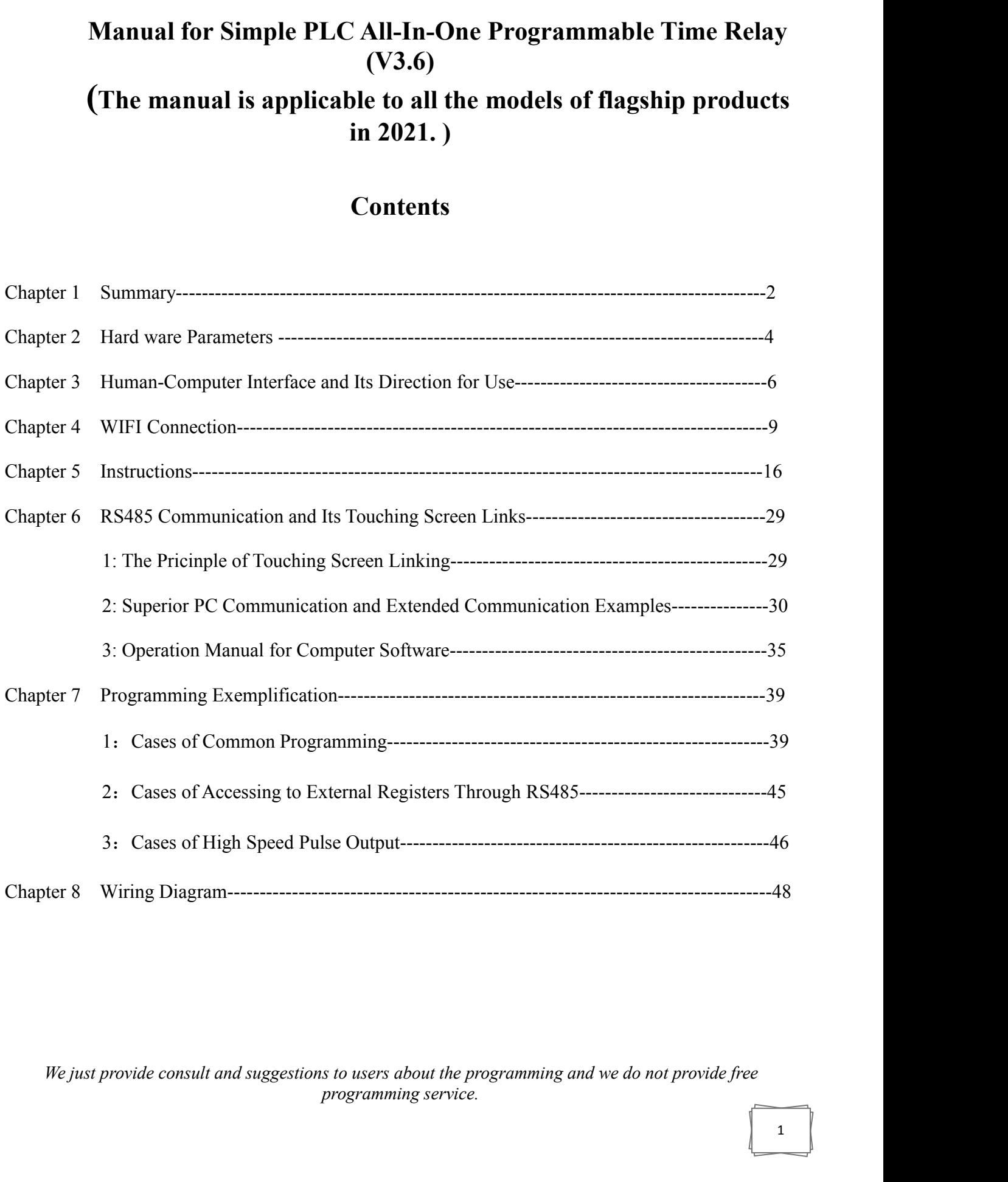

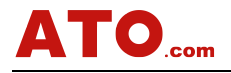

## Simple PLC (Programmable Timer Relay) simple and powerful<br> **Chapter 1 Summary**

Welcome!

**Chapter 1 Summary**<br> **Chapter 1 Summary**<br> **Chapter 1 Summary**<br> **Chapter 1 Summary**<br> **Chapter 1 Summary** Simple PLC (Programmable Timer Relay) simple and powerful<br> **Chapter 1 Summary**<br>
The simple PLC all-in-one programmable time relays produced by us cover the following<br>
els.<br>
8 in 8 out model(relay output and transistor outp models. **10 Chapter 1 Summary**<br>
8 **Chapter 1 Summary**<br>
8 **Chapter 1 Summary**<br>
8 in 8 out model(relay output and transistor output optional)<br>
8 in 8 out model(relay output and transistor output optional)<br>
16 in 16 out model(relay 12 in 12 out model(relay output and transistor output optional) 16 in 16 out model(relay output and transistor output optional)

32 in 32 out model(relay output and transistor output optional)<br>
32 in 32 out model(relay output and transistor output optional)<br>
32 in 32 out model(relay output and transistor output optional)<br>
32 in 32 out model(relay ou **Chapter 1 Summary**<br>The simple PLC all-in-one programmable time relays produced by us cover the following<br>els.<br>8 in 8 out model(relay output and transistor output optional)<br>12 in 12 out model(relay output and transistor ou Call-in-one programmable time relays produced by us cover the following<br>models.<br>So in 8 out model(relay output and transistor output optional)<br>12 in 12 out model(relay output and transistor output optional)<br>16 in 16 out mo The simple PLC all-in-one programmable time relays produced by us cover the following<br>models.<br>8 in 8 out model(relay output and transistor output optional)<br>12 in 12 out model(relay output and transistor output optional)<br>16 models.<br>
8 in 8 out model(relay output and transistor output optional)<br>
12 in 12 out model(relay output and transistor output optional)<br>
16 in 16 out model(relay output and transistor output optional)<br>
32 in 32 out model(r 8 in 8 out model(relay output and transistor output optional)<br>12 in 12 out model(relay output and transistor output optional)<br>16 in 16 out model(relay output and transistor output optional)<br>32 in 32 out model(relay output 32 in 32 out model(relay output and transistor output optional)<br>The products are characterized by simple programming and easy oper<br>can understand the program and make program on site, which reduces the<br>the same time, the p The products are characterized by simple programming and easy operation. A common engineer<br>can understand the program and make program on site, which reduces the cost to a great degree. At<br>the same time, the products can b can understand the program and make program on site, which reduces the cost to a great degree<br>the same time, the products can be used as time relays of multiply paths. Each path of the module<br>work either independently or d the same time, the products can be used as time relays of multiply paths. Each path of the modus work either independently or dependently, which makes it possible to realize more cofunctions than the traditional products.<br> work either independently or dependently, which makes it possible to refunctions than the traditional products.<br>The products boast of the following characters:<br>Compatible with two pulse outputs, and adjustable with the fre

functions than the traditional products.<br>
The products boast of the following characters:<br> **Compatible with two pulse outputs, and adjustable with the frequency scope of**<br> **Capable of free switching between Chinese and Eng** The products boast of the following characters:<br> **Compatible with two pulse outputs, and adjustable with the frequency scope of 0Hz~150KHz**<br> **Capable of free switching between Chinese and English interface.**<br> **Support logi** The products boast of the following characters:<br> **Compatible with two pulse outputs, and adjustable with the fr**<br> **Capable of free switching between Chinese and English interf.**<br> **Support logical AND, OR, Addition, and Sub** The products boast of the following characters:<br> **Compatible with two pulse outputs, and adjustable with the fre**<br> **Capable of free switching between Chinese and English interfact<br>
Support logical AND, OR, Addition, and Su** Compatible with two pulse outputs, and adjustable with the frequency scop<br>Capable of free switching between Chinese and English interface.<br>Support logical AND, OR, Addition, and Subtraction operations.<br>Capable of working w Capable of free switching between Chinese and English interface.<br>
Support logical AND, OR, Addition, and Subtraction operations.<br>
Capable of working with 20 programs simultaneously.<br>
Afford 25 timers, 50 counters and 50 ti Support logical AND, OR, Addition, and Subtraction operations.<br>Capable of working with 20 programs simultaneously.<br>Afford 25 timers, 50 counters and 50 time meters<br>Capable of working with 20 external registers, which makes Capable of working with 20 programs simultaneously.<br>Afford 25 timers, 50 counters and 50 time meters<br>Capable of working with 20 external registers, which makes t<br>exchange and processing possible.<br>Time delay precision: 0.01 Afford 25 timers, 50 counters and 50 time meters<br>Capable of working with 20 external registers, which makes the access to external devices, data<br>exchange and processing possible.<br>Time delay precision: 0.01 second.<br>Compatib Capable of working with 20 external registers, which makes t<br>exchange and processing possible.<br>Time delay precision: 0.01 second.<br>Compatible with NPN and PNP digital signal.<br>Compatible with 2 high speed pulse inputs<br>Option

*We just provide consult and suggestions to users about the programming and we do not provide consult and suggestions for a large provide consult and suggestions to users about the frequency of 0Hz~150KHz***<br>
<b>We just provi** on analog outputs( able to realize the outputs<br> **pulse outputs with the frequency of 0Hz~150**<br> **BUS-RTU communication.**<br> *programs, connect computer and touching s*<br> *s to users about the programming and we do not proforop* exchange and processing possible.<br> **Compatible with NPN and PNP digital signal.**<br> **Compatible with 2 high speed pulse inputs**<br> **Optional matching with 2 12-bit analog signal inputs(able to detect the signals of**<br> **0-20mA,4** Time delay precision: 0.01 second.<br>Compatible with NPN and PNP digital signal.<br>Compatible with 2 high speed pulse inputs<br>Optional matching with 2 12-bit analog signal inputs(able to detect the signals of<br>0–20mA, 4–20mA, 0– Compatible with NPN and PNP digital signal.<br>Compatible with 2 high speed pulse inputs<br>Optional matching with 2 12-bit analog signal inputs(able to detect the signals of<br>0–20mA, 4–20mA, 0–5V, 0–10V)<br>Optional matching with 2 Compatible with 2 high speed pulse inputs<br>
Optional matching with 2 12-bit analog signal inputs(able to detect the signals of<br>
0–20mA, 4–20mA, 0–5V, 0–10V)<br>
Optional matching with 2 high precision analog outputs (able to r

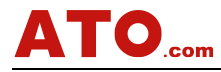

simple and powerful<br> **unication.**<br> **I** and 485 RTU **external devices, control external RTU equipments and DTU communication.**<br> **external devices, control external RTU equipments and DTU communication.**<br> **linate 485 port:** used to connect touching screen, 2G/4G DTU and 485 **ATO**<sub>com</sub> Simple PLC (Programmable Timer Relay) simple and powerful<br>external devices, control external RTU equipments and DTU communication.<br>The subordinate 485 port: used to connect touching screen, 2G/4G DTU and 485 RTU **equipments. ATO**<sub>com</sub> Simple PLC (Programmable Timer Relay) simple and powerful<br>external devices, control external RTU equipments and DTU communication.<br>The subordinate 485 port: used to connect touching screen, 2G/4G DTU and 485 RTU **Come EXECALL CONTE CONSTREND SIMULTE CONTEXT ASSET CONTEXT AND SIMULATE SUBJENTIVE SUBJENTIVE AND ARE SUBJENTIVE AND ARE SUBJENTIVE AND ARE PORT CONNECT AS PORT ON THE USB Port (32-in-32-out, PLC exclusive), standard USB2 simple PLC (Programmable Timer Relay)** simple and powerful<br>external devices, control external RTU equipments and DTU communication.<br>The subordinate 485 port: used to connect touching screen, 2G/4G DTU and 485 RTU<br>equipmen **Compatible With Find Simple PLC (Programmable Timer Relay)**<br>
external devices, control external RTU equipments and DT<br>
The subordinate 485 port: used to connect touching screen, 2G/-<br>
equipments.<br>
USB Port (32-in-32-out, **Compatible compation** expansion of perpetual calendar control<br>
Compatible with all the subordinate 485 port: used to connect touching screen, 2G/4G DTU and 485 RTU<br>
equipments.<br>
USB Port (32-in-32-out, PLC exclusive), sta external devices, control external RTU equipments<br>
The subordinate 485 port: used to connect touching screence<br>
equipments.<br>
USB Port (32-in-32-out, PLC exclusive), standard USB2.0 high-<br>
Connected to the computer, the por The subordinate 485 port: used to connect touching screen, 2G/4G DTU and 485 RTU<br>
equipments.<br>
COMP equipments.<br>
COMP equipments.<br>
COMP equipments.<br>
COMP equipments.<br>
COMP equipments.<br>
COMP equipment, the port is used to r

equipments.<br>
USB Port (32-in-32-out, PLC exclusive), standard USB2<br>
Connected to the computer, the port is used to realize<br>
simulation, manual control and etc. it replaces the tradi<br>
Compatible with flickering signal trigg USB Port (32-in-32-out, PLC exclusive), standard USB2.0 high-<br>Connected to the computer, the port is used to realize the func<br>simulation, manual control and etc. it replaces the tradition 485<br>Compatible with flickering sig Connected to the computer, the port is used to realize the functions such as download, upload,<br>simulation, manual control and etc. it replaces the tradition 485 port and boasts of high speed.<br>Compatible with flickering sig simulation, manual control and etc. it replaces the tradition 485 port and boasts of high speed.<br>
Compatible with flickering signal trigger<br>
Compatible with all the expansion output ports of 485 communication module.<br>
Comp Compatible with flickering signal trigger<br> **independent or compatible with all the expansion output ports of 485 communication module.**<br> **Compatible with touching screens.**<br> **independent or combined programming**<br> **Replacea** Compatible with all the expansion output ports of 485 communic<br>Compatible with touching screens.<br>Compatible with arbitrary combination of perpetual calendar co<br>Without trapezoid programming<br>Replaceable with common PLC<br>Boas

**Compatible with touching screens.**<br> **Moreof Compatible with arbitrary combination of perpetual calendar control**<br>
Without trapezoid programming<br>
Replaceable with common PLC<br>
Boasting of user-defined key imitation pause /s Compatible with arbitrary combination of perpetual calendar control<br>Without trapezoid programming<br>Replaceable with common PLC<br>Boasting of user-defined key imitation pause /scram functions, several digital inputs accessible Without trapezoid programming<br>
Replaceable with common PLC<br>
Boasting of user-defined key imitation pause /<br>
with different sensors, logic operation of Pl<br>
independent or combined timing functions in d<br>
Able to replace seve Replaceable with common PLC<br>Boasting of user-defined key imitation pause /scram functions, several digital inputs accessible<br>with different sensors, logic operation of PLC, user-defined programming of output, and<br>independe **Example 15 and Solution Solution Solution Solution**<br> **Example 18 and Solution Solution Section**<br> **More powerful programming functions in different tim**<br> **Caption 18 and Solution Solution Solution**<br> **More powerful programm** with different sensors, logic operation of PLC, user-defined programming of output, and<br>independent or combined timing functions in different time quantums.<br>Able to replace several time relays.<br>More powerful programming co

The tomorrow replace several time relays.<br>
More powerful programming combination and function than time relays with 0.01 second<br>
precision. Arbitrary combination of year, month, date, day and hour makes a serial of specifi More powerful programming combination and function than time relays with 0.01 second<br>precision. Arbitrary combination of year, month, date, day and hour makes a serial of specific<br>operation possible.<br>Able to replace curren precision. Arbitrary combination of year, month, date, day and hour makes a serial of specific<br>operation possible.<br>Able to replace current modules and voltage modules of PLC analog. Internal analog operation<br>makes programm The top replace current modules and voltage modules of PLC analog. Internal analog operation<br>makes programming visible.<br>Program encrypt: encryption of programming can avoid alteration by others.<br>**Offline management: direct** Able to replace current modules and voltage modules of PLC analog. Internal analog operation<br>makes programming visible.<br>Program encrypt: encryption of programming can avoid alteration by others.<br>Offline management: direct

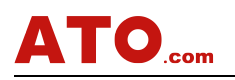

### 一、**Specification**

Simple PLC (Programmable Timer Relay) simple and powerful<br> **Chapter 2** Hardware Parameters<br>
point of the constant discussed to guarantee working under the constant<br>
discussed to guarantee working under the constant **11: Current supply of Controller**<br> **12: Current supply of Controller**<br> **13: Current supply of Controller**<br>
An Internal DC-DC voltage reduction device is used to guar voltage Simple PLC (Programmable Timer Relay) simple and powerful<br> **Chapter 2 Hardware Parameters**<br>
An Internal DC-DC voltage reduction device is used to guarantee working under the constant<br>
Itage<br>
Reversal connection proof voltage **TO**... Specification<br>
Chapter 2 Hardware Pa<br>
Current supply of Controller<br>
An Internal DC-DC voltage reduction device is used to guan<br>
Itage<br>
Reversal connection proof<br>
Current supply with recommended switch power supply Chapter 2 Hardware Parameters<br>
Chapter 2 Hardware Parameters<br>
Current supply of Controller<br>
An Internal DC-DC voltage reduction device is used to guarantee working under the contage<br>
Reversal connection proof<br>
Current supp Chapter 2 Hardware Parameters<br>
The Specification<br>
Current supply of Controller<br>
An Internal DC-DC voltage reduction device is used to guarantee working under the<br>
Itage<br>
Reversal connection proof<br>
Current supply with recom

**Chapter 2 Hardware Parameters**<br> **Example of Controller**<br>
DC-DC voltage reduction device is used to guarantee working under the constant<br>
ponnection proof<br>
ply with recommended switch power supply<br>
12~24VDC with transistor • Specification:<br>
An Internal DC-DC voltage reduction device is used to guarantee working under the constant<br>
ltage<br>
Reversal connection proof<br>
Current supply with recommended switch power supply<br>
Voltage : 12~24VDC with t Current supply of Controller<br>
An Internal DC-DC voltage reduction device is used to guarantee working under the<br>
Itage<br>
Reversal connection proof<br>
Current supply with recommended switch power supply<br>
Voltage : 12~24VDC wit Expective the output of the output terminal of the output terminal. The output terminal of the output terminal certify of terminal (24V GND) in the simple PLC all-in-one relay can only the control itself(see the third tabl

An Internal DC-DC voltage reduction device is used to guarar<br>voltage<br>Reversal connection proof<br>Current supply with recommended switch power supply<br>Voltage : 12~24VDC with transistor output model<br>24VDC, 12VDC with relay out Reversal connection proof<br>
Current supply with recommended switch power supply<br>
Voltage : 12~24VDC with transistor output model<br>
24VDC, 12VDC with relay output model (customized)<br>
Attention: the current supply of terminal

An Internal DC-DC voltage reduction device is used to guarantee working under the voltage<br>
Reversal connection proof<br>
Current supply with recommended switch power supply<br>
Voltage : 12~24VDC with transistor output model<br>
24 **In the United Controller Controller Controller Controller Controller Controller Controller Symmal (24V GND) in the simple PLC all-in-one relay can<br>I table for parameters).<br>the output terminal. If the output voltage is sam** 24VDC, 12VDC winteray output moder (customized)<br>tion: the current supply of terminal(24V GND) in the simple PLC all-in-one relay can only<br>y the control itself(see the third table for parameters).<br>Ner supply of the load<br>ot Attention: the current supply of terminal(24V GIND) in the simple PLC all-in-one relay can only<br>supply the control itself(see the third table for parameters).<br>2. **Power supply of the load**<br>Another power supply is used for supply the control itself(see the third table for parameters).<br>
2. Power supply of the load<br>
Another power supply is used for the output terminal. If the output voltage is<br>
simple PLC relay, they can share a power supply. there power supply is used for the output terminal. If the output voltage is same as that of the LC relay, they can share a power supply. Otherwise, different power suppliers are used.<br> **aput and output Specification**<br> **In** simple PLC relay, they can share a power supply. Otherwise, different power suppliers are used.<br>  $\Box$ , **Input and output Specification**<br>
Input and output port:<br>
The input port, with a built-in 5V up and over current and o **controlling a 0-10V frequency transformer.**<br> **controlling a UPS CONDITY CONDUCT:**<br>
The input port, with a built-in 5V up and over current and over connect with keys, proximity switches, air cylinder magnetism switch photo **put and output port:**<br>
up and over current and over voltage protection devi<br>
ir cylinder magnetism switches, touching points of re<br>
so on.<br>
Il kinds of switch loads, contactors, electromagnetic<br>
the devices of analog outp The input port, with a built-in 5V up and over current and over volta,<br>connect with keys, proximity switches, air cylinder magnetism switches, tou<br>photoelectric sensors, Hoare sensors and so on.<br>The output port can work wi

connect with keys, proximity switches, air cylinder magnetism switches, touching perconnect with keys, proximity switches, air cylinder magnetism switches, touching perconnective speed connections, Hoard speed can work wit photoelectric sensors, Hoare sensors and so on.<br>The output port can work with all kinds of switch loa<br>relays, LEDs and alarming devices. With the devices of analo<br>controlling a 0-10V frequency transformer.<br>**Pulse output po** The output port can work with all kinds of switch loads, contactors, electromagnetic valves,<br>
relays, LEDs and alarming devices. With the devices of analog output, the speed can be adjusted by<br>
controlling a 0-10V frequenc The output port can work with all kinds of switch loads, contactors, electromagnetic valves,<br>
relays, LEDs and alarming devices. With the devices of analog output, the speed can be adjusted by<br>
controlling a 0-10V frequenc relays, LEDs and alarming devices. With the devices of analo<br>controlling a 0-10V frequency transformer.<br>**Pulse output port:**<br>Used to control stepper motors/sever motors<br>Realize high precision location of high speed respons

*We state the provide consultaneously.*<br> *We high precision location of high speed response.*<br> *We just provide consultaneously.*<br> *We just provide consult and suggestions to users about the programming and we do not provi* programming service.<br> *program makes the motor slow start and stop possibland pulse quantity*<br> *pok for mechanical zero automatically every time*<br> *s to users about the programming and we do not proprogramming service.* **Pulse output port:**<br> **Pulse output port:**<br>
Used to control stepper motors/sever motors<br>
Realize high precision location of high speed response.<br>
Several axles working simultaneously.<br>
Supporting the modification of motor **Pulse output port:**<br>
Used to control stepper motors/sever motors<br>
Realize high precision location of high speed response.<br>
Several axles working simultaneously.<br>
Supporting the modification of motor speed and distance thr

# equipment is started.

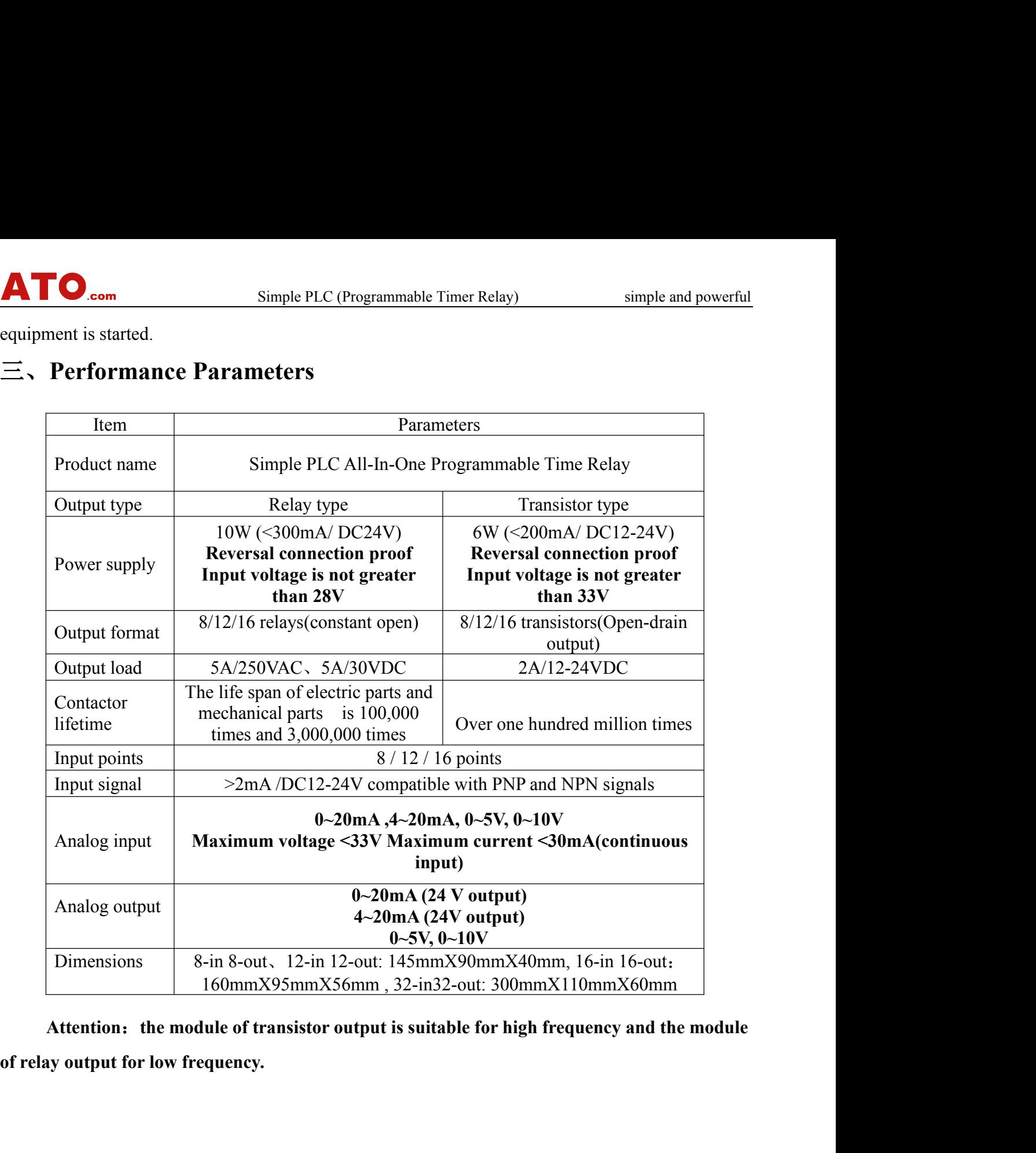

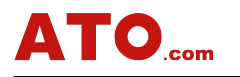

## simple and powerful<br> **n** for Use

**Chapter 3 Human-Computer Interface and Its Direction for Use**<br> **Chapter 3 Human-Computer Interface and Its Direction for Use**<br> **Exerciption of functions of keys**<br> **Ing:** 1, press the setting key for 3 seconds and get acce **4170.com** Simple PLC (Programmable Timer Relay)<br> **1. Description of functions of keys**<br>
Setting: 1, press the setting key for 3 seconds and get access to condition. **Simple PLC (Programmable Timer Relay)** simple and powerful<br> **Chapter 3 Human-Computer Interface and Its Direction for Use**<br>
1, Description of functions of keys<br>
Setting: 1, press the setting key for 3 seconds and get acce **condition.**

**2.** Com Simple PLC (Programmable Timer Relay) simple and powerful<br> **2. Allen Solution 4.** The setting key state into the programming state.<br>
1, press the setting key for 3 seconds and get access to menu under the working<br> **ATO**<sub>com</sub> Simple PLC (Programmable Timer Relay) simple and powerful<br> **Chapter 3 Human-Computer Interface and Its Direction for Use**<br>
1、 Description of functions of keys<br>
Setting: 1, press the setting key for 3 seconds and **programming state. programming inter Kellay)** simple and powerful<br>
1. Description of functions of keys<br>
1. Description of functions of keys<br>
Setting: 1, press the setting key for 3 seconds and get access to menu under t **Chapter 3 Human-Computer Interface and Its Direction for Use**<br>
1、Description of functions of keys<br>
Setting: 1, press the setting key for 3 seconds and get access to menu under the working<br>
condition.<br>
2, Press the setting **1. Description of functions of keys**<br>
Setting: 1, press the setting key for 3 seconds and get access to menu under the working<br>
condition.<br>
2, Press the setting key and enter into the programming state.<br>
"—""→": the user Setting: 1, press the setting key for 3 seconds and get access to menu under the working<br>condition.<br>2, Press the setting key and enter into the programming state.<br>"←"<sup>\*\*</sup>-"<sup>\*</sup>: the user can move the cursor right or left w condition.<br>
2, Press the setting key and enter into the pro<sub>i</sub><br>
" $\xleftarrow{m} \rightarrow$ ": the user can move the cursor right or left<br>
programming state. Under the working condition, th<br>
of time piece display, timing device monitor, c , Press the setting key and enter into the programming state.<br>
I the user can move the cursor right or left with these two keys under the setting or<br>
ning state. Under the working condition, the user can switch the followi of time piece display, timing device monitor, counter monitor, timer monitor and analog input<br>monitor and pulse date monitor, temperature collector monitor and pulse collector monitor)<br>"<sup>\*\*\*</sup>!": with these two keys, the us

**keys.**

monitor and pulse date monitor, temperature collector monitor and pulse collector monitor)<br>
"†"";" with these two keys, the user can move the cursor up/down under the condition<br>
programming or setting.<br>
Under the working c <sup>"<br>""</sup>""; with these two keys, the user can move the cursor up/down under the condition of<br>programming or setting.<br>"Under the working condition, the user can check more information with these two<br>keys.<br>""<sup>+""-"</sup>: the user <sup>4</sup><br>
space  $\int_0^{\infty} \frac{1}{2} x^2 dx$ , with these two keys, the user can move the cursor up/down u<br>
programming or setting.<br>
Under the working condition, the user can check more inform<br>
keys.<br>
"+<sup>764</sup>-": the user can add or mi programming or setting.<br>
Under the working condition, the user can check more information with these two<br>
keys.<br>
"+""-": the user can add or minus the data of the selected items. Under working condition, the<br>
user can brow Under the working condition, the user can check more inform<br>keys.<br>"+""-": the user can add or minus the data of the selected items. Under w<br>user can browse the states of 20 programs with these two keys.<br>"Delete": the user keys.<br> **Alterty-2**: the user can add or minus the data of the selected items. Under working condition, the<br>
user can browse the states of 20 programs with these two keys.<br>
"Delete": the user can delete the contents specifi weiven the user can add or minus the data of the<br>
er can browse the states of 20 programs with the<br>
elete": the user can delete the contents specifie<br>
iccessive deletion with pressing the key)<br>
19 nsert": under the condit

or can browse the states of 20 programs with these two keys.<br>
Elete": the user can delete the contents specified by the cursor under the programming state.<br>
Increasive deletion with pressing the key)<br>
Insert": under the c delete": the user can delete the contents specified by the cursor under the program<br>accessive deletion with pressing the key)<br>sert": under the condition of programming, the user just needs to press the De<br>ert a new order

and the setting with pressing the key to<br>
sert": under the condition of programming, the user just needs to press the Delete key to<br>
ert a new order before the place of cursor.<br>
marks: input is saved automatically with "Co **Exert <sup>9</sup>:** under the condition of programming, the user just needs to press the Delete key to ert a new order before the place of cursor.<br> **Exertains and a setting after the modification** or "Saving .<br> **Exertion 2.** Men

*We just provide consult and suggestions to users about the programming and we do not provide consult and suggestions for the provide consult and suggestions to save the modification and then return to the at the next hig* sub-menu to modify the corresponding paramete<br>nodification to save the modification and then if<br>nose Return key and press Set to exit the menu as<br>e details of the menu and sub-menus.<br>s to users about the programming and we insert a new order before the place of cursor.<br>
Remarks: input is saved automatically with "Confirmation<br>
2. Menu Explanation<br>
1, the user gets access to the menu with pressing the settin<br>
2, use the keys of " $\leftarrow$ " " $\rightarrow$ marks: input is saved automatically with "Confirmation" or "Saving.<br>
2, Menu Explanation<br>
1, the user gets access to the menu with pressing the setting key for 3 seconds;<br>
2, use the keys of "--" "--" " to choose desired m 2. **Menu Explanation**<br>
1, the user gets access to the menu with pressing the setting key<br>
2, use the keys of " $\leftarrow$ " " $\rightarrow$ " to choose desired menu.<br>
3, press the setting key to enter into sub-menu to modify the co<br>
4, pre 2. **Menu Explanation**<br>
1, the user gets access to the menu with pressing the setting key for 3 seconds;<br>
2, use the keys of "←" "→" to choose desired menu.<br>
3, press the setting key to enter into sub-menu to modify the c

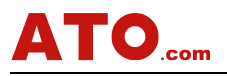

### **Menu Functions**

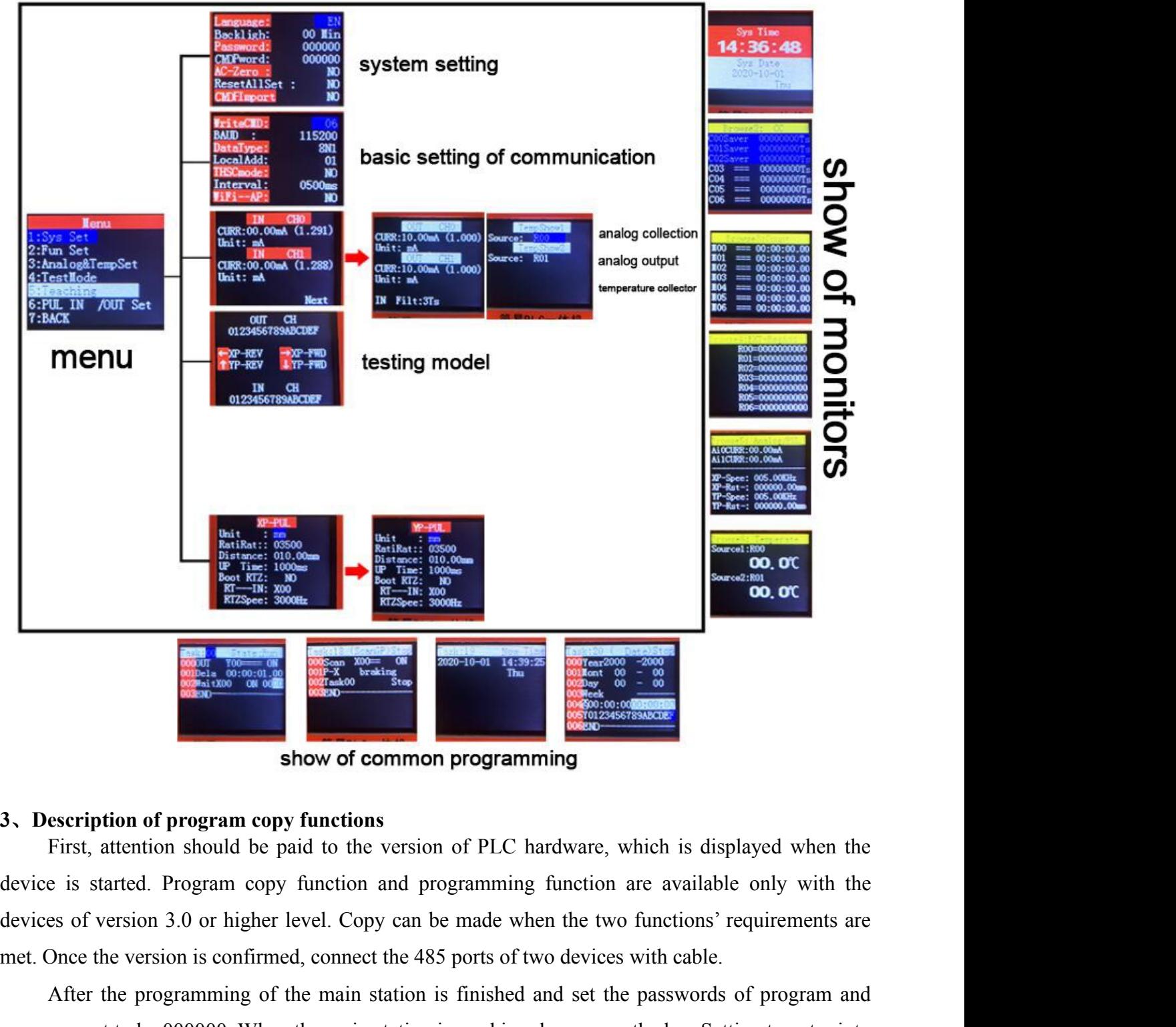

metric once the version is confirmed, connect the 485 ports of two devices with cable.<br>
After the program copy functions<br>
First, attention should be paid to the version of PLC hardware, which is displayed when the<br>
device Show of common programming<br>
Show of common programming<br>
First, attention should be paid to the version of PLC hardware, which is displayed when the<br>
e is started. Program copy function and programming function are availab

*Provide consult and suggestions to users about the programming and we do not provide free Provide consult and suggestions C Programming of the main station is finished and set the passwords of program and generat to* Copy can be made when the two functions' requancet the 485 ports of two devices with cable.<br>
in station is finished and set the passwords of pain station is working, long press the key Setting<br>
im Import and press the sett management to be 000000. When the main station is working, long press the key Setting to enter into stated. Program copy functions and programming function are available only with the devices of version 3.0 or higher level show of common programming<br>3. Description of program copy functions<br>First, attention should be paid to the version of PLC hardware, which is displayed when the<br>device is started. Program copy function and programming funct 3. Description of program copy functions<br>
First, attention should be paid to the version of PLC hardw.<br>
devices is started. Program copy function and programming functions<br>
devices of version 3.0 or higher level. Copy can

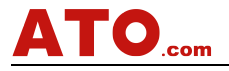

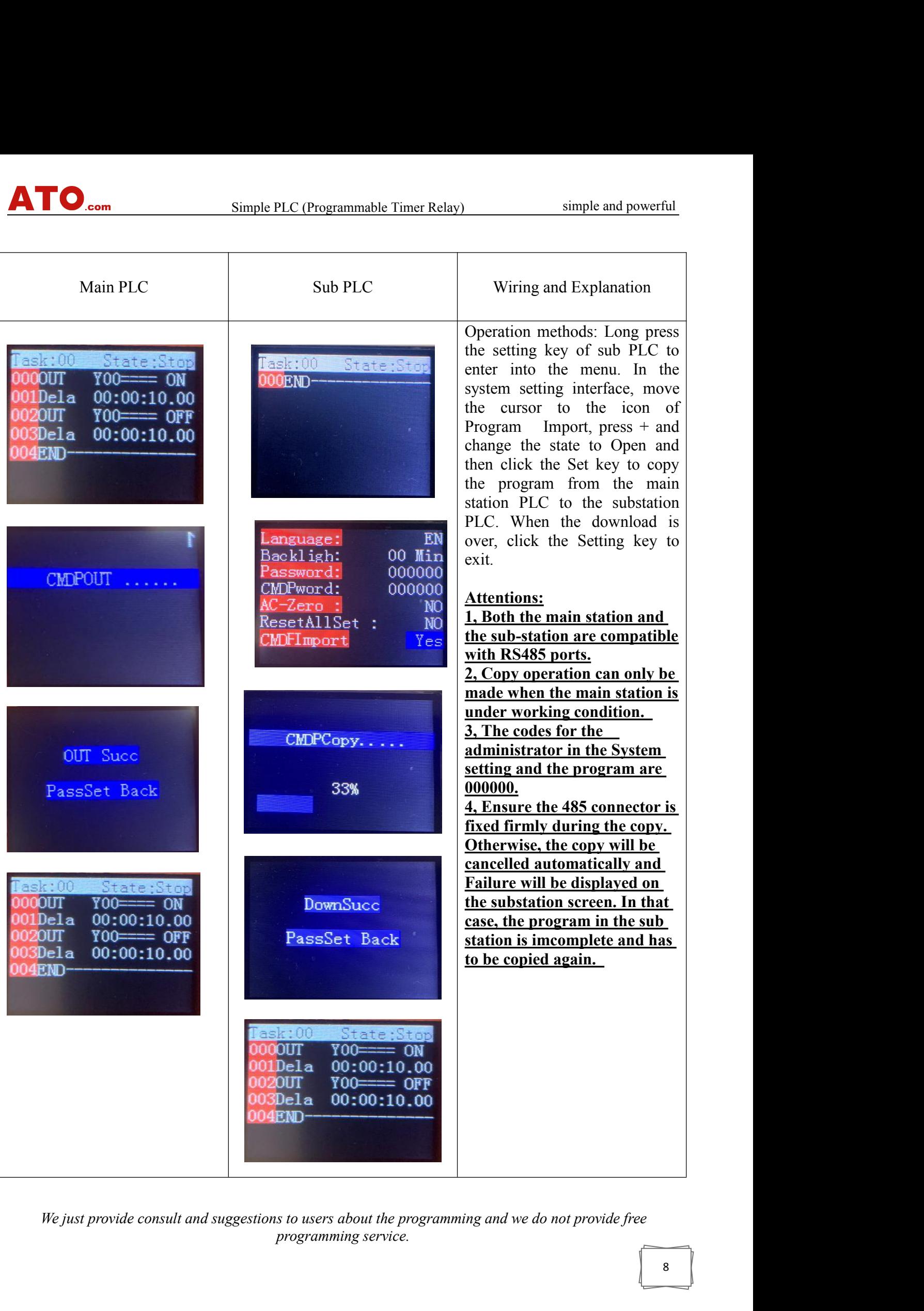

### **Open WIFI hotspot ( the software version for PLC is required to be V3.6 or a higher version)**

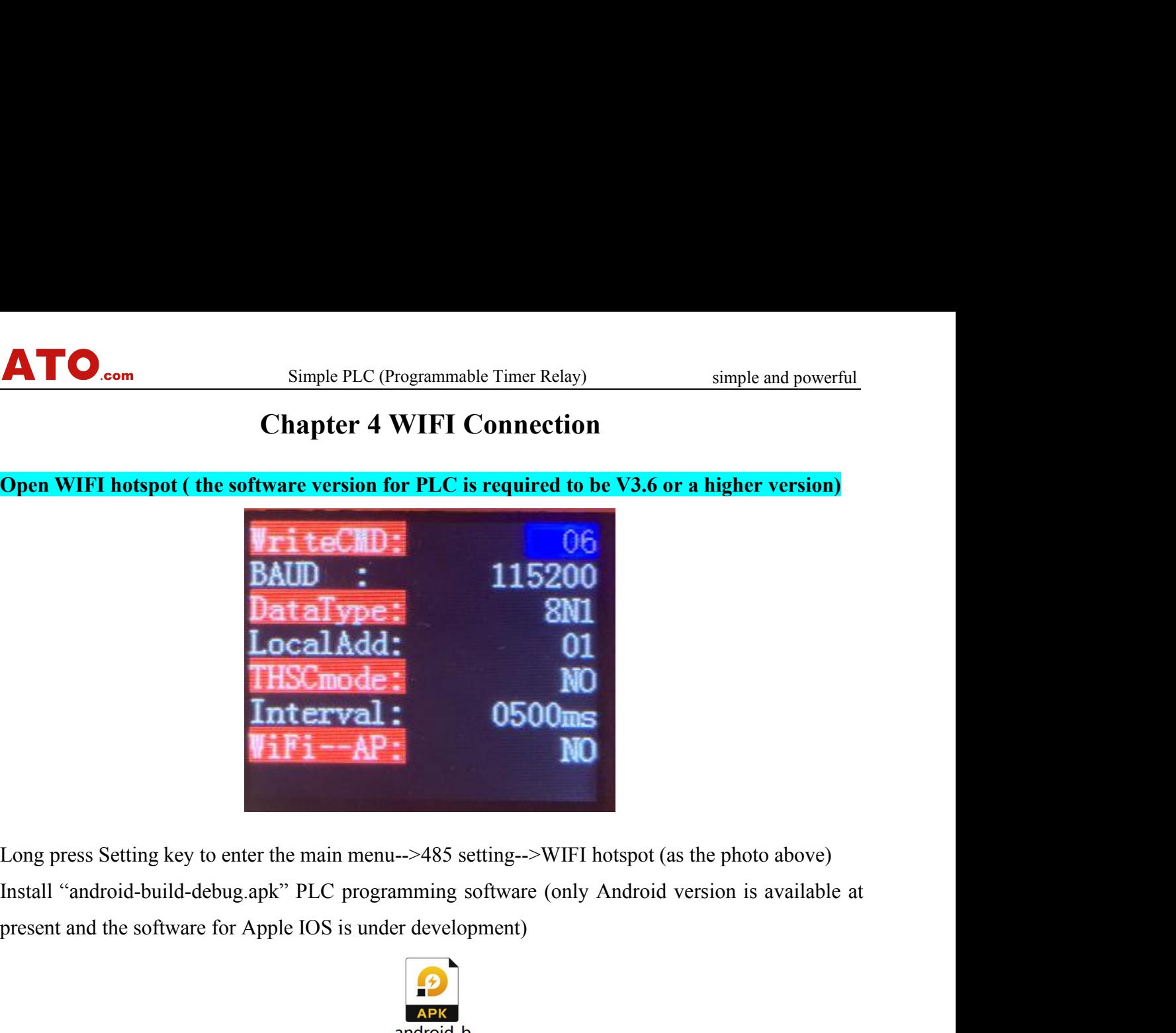

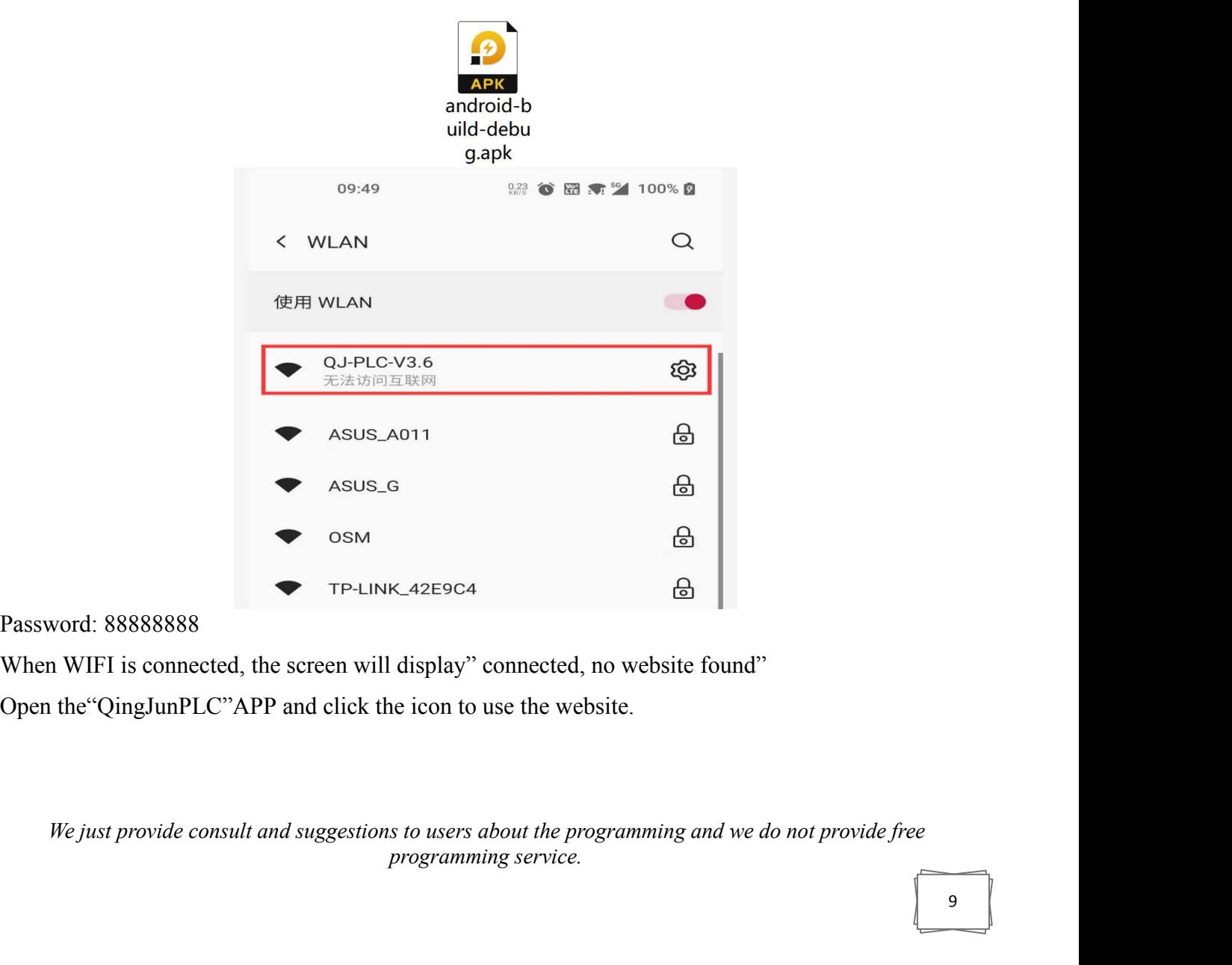

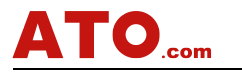

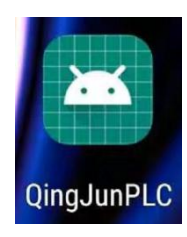

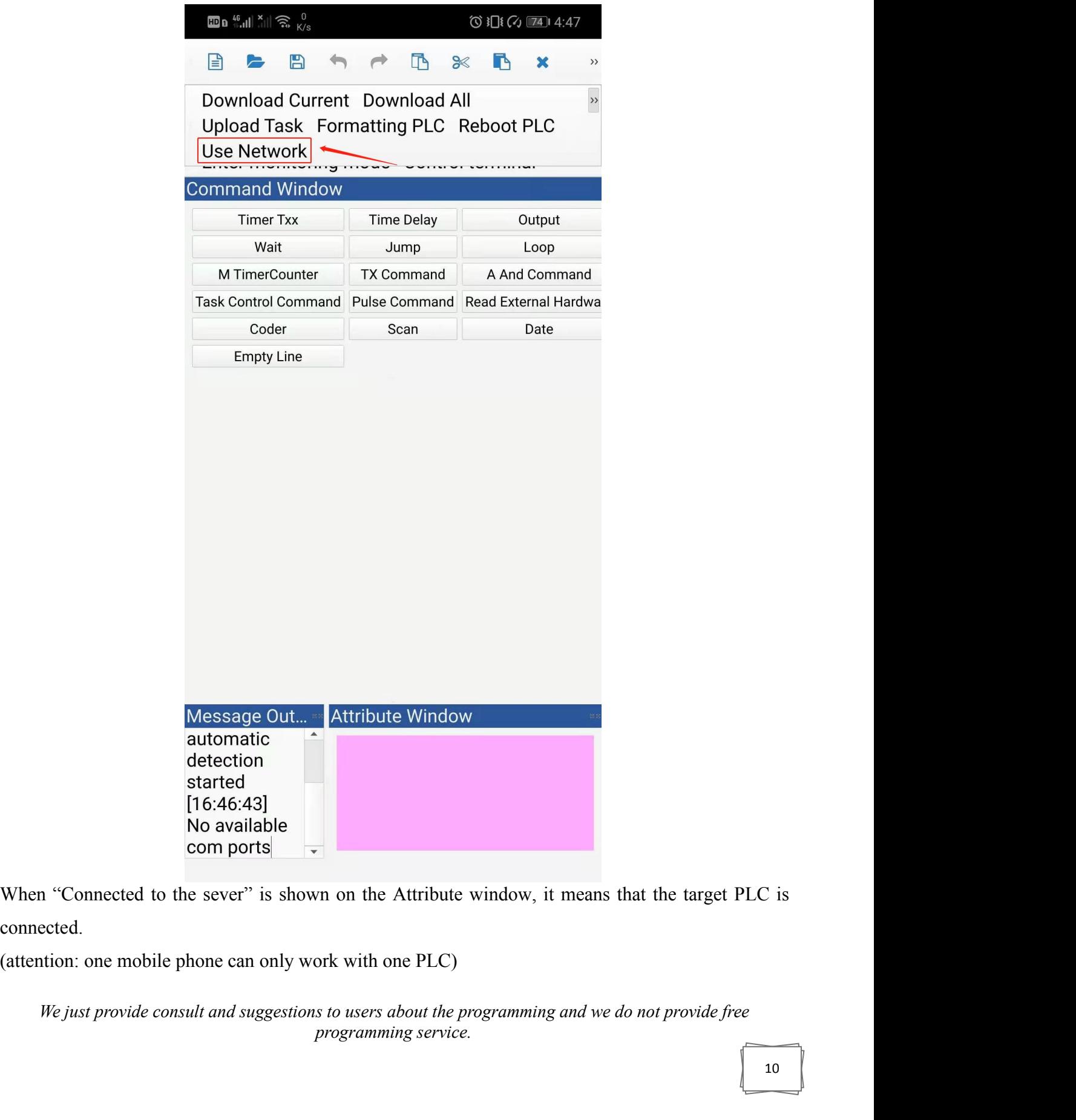

connected.

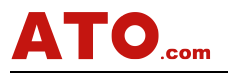

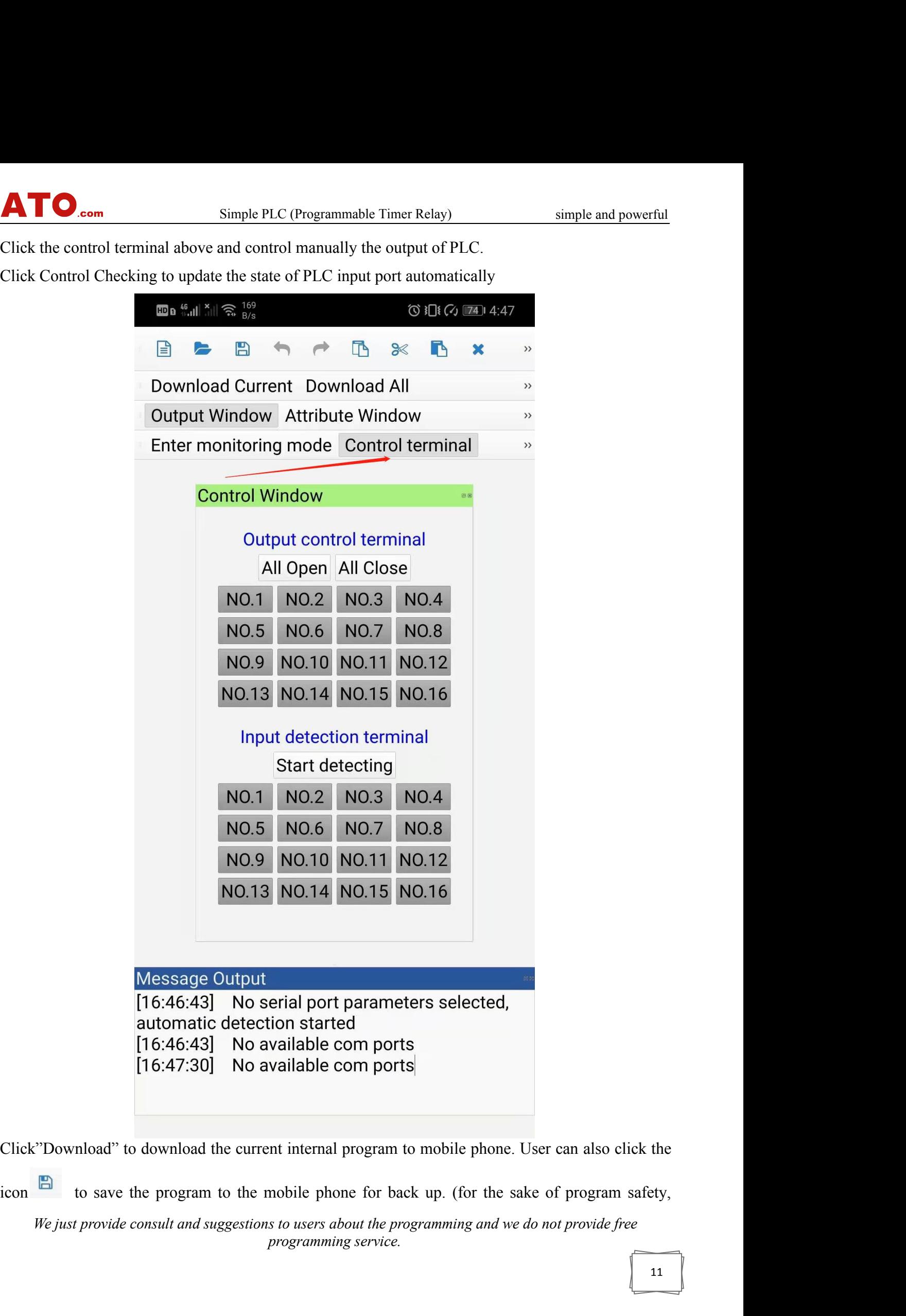

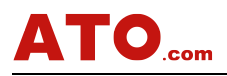

PLCs are required to be deciphered before they are downloaded to the mobile phones.<br>PLCs are required to be deciphered before they are downloaded to the mobile phones.<br>Record display of analog output

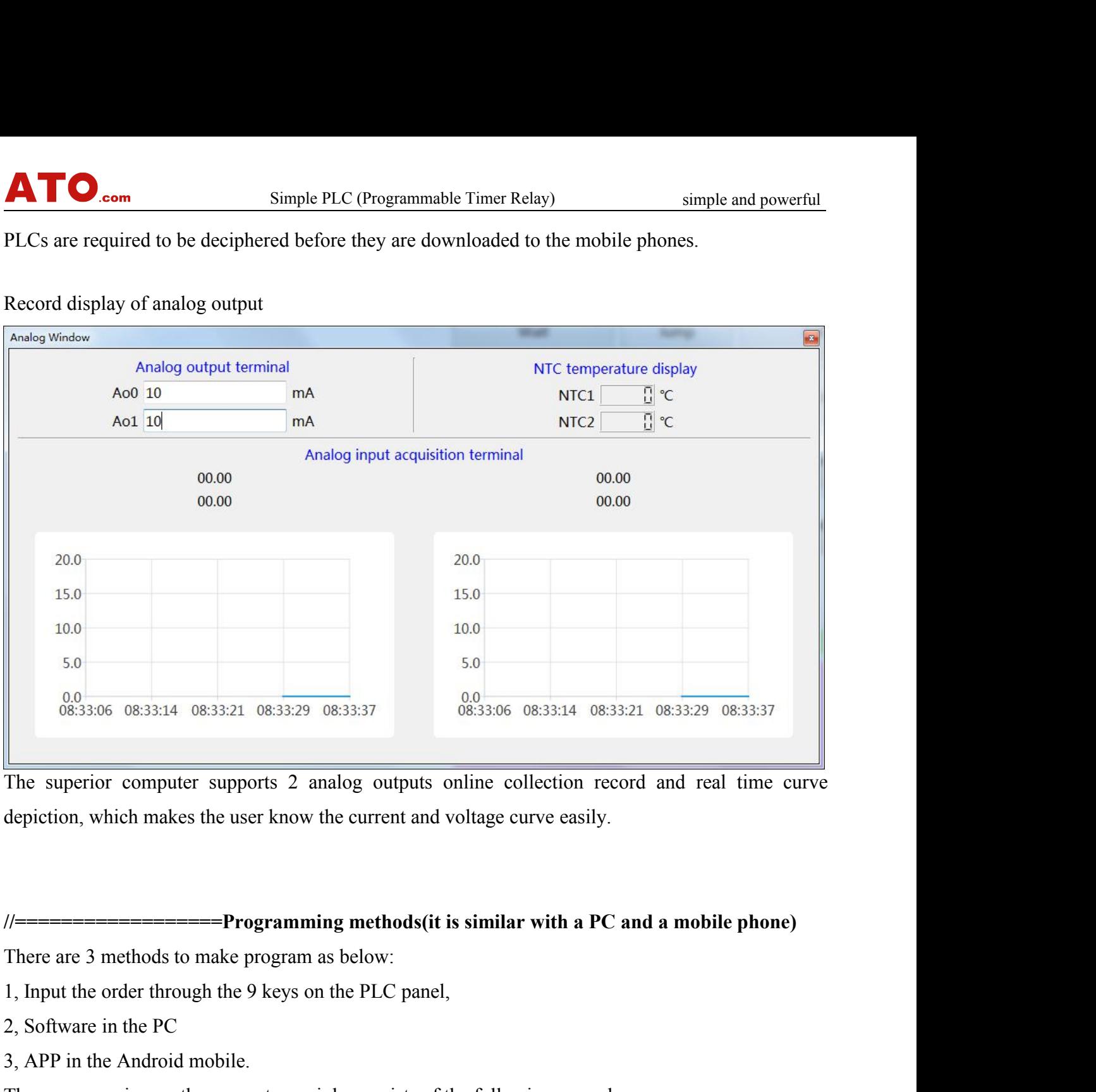

2, Software in the PC The superior computer supports 2 analog outputs online<br>depiction, which makes the user know the current and voltage<br>depiction, which makes the user know the current and voltage<br> $\frac{1}{2}$ <br>There are 3 methods to make program

depiction, which makes the user know the current and voltage curve easily.<br>
The programming methods (it is similar with a PC and a mobile phone)<br>
There are 3 methods to make program as below:<br>
1, Input the order through th 1, Connect the terminal A and B of PLC with the cable of USB adapter for 485 and its USB port to There are 3 methods to make programming<br>There are 3 methods to make program as b<br>1, Input the order through the 9 keys on the<br>2, Software in the PC<br>3, APP in the Android mobile.<br>The programming on the computer mainly<br>1, C There are 3 methods to make program as below:<br>
1, Input the order through the 9 keys on the PLC panel,<br>
2, Software in the PC<br>
3, APP in the Android mobile.<br>
The programming on the computer mainly consists of the followin 1, Input the order through the 9 keys on the PLC panel,<br>
2, Software in the PC<br>
3, APP in the Android mobile.<br>
The programming on the computer mainly consists of the following procedures:<br>
1, Connect the terminal A and B 2, Software in the PC<br>
3, APP in the Android mobile.<br>
The programming on the computer mainly consists of the following procedures:<br>
1, Connect the terminal A and B of PLC with the cable of USB adapter for 485 and its USB 3, APP in the Android mobile.<br>
The programming on the computer mainly consists of the following procedu<br>
1, Connect the terminal A and B of PLC with the cable of USB adapter for<br>
the computer.<br>  $\sum_{\substack{\text{cong }\\ \text{Coxer}}}$ <br>
2, The programming on the computer mainly consists of the follow<br>
1, Connect the terminal A and B of PLC with the cable of USE<br>
the computer.<br>  $Q_{\text{e}}^{\text{S}}$ <br>
2, Open  $\frac{Q_{\text{e}}^{\text{S}}}{C_{\text{e}}^{\text{ex}}}}$  PLC programming softwa

- 
- 

*We depart provide*<br> *We depart PLC programming software*<br>
software search automatically PLC and the current program for the user to edit.<br>
sust can edit the program with the 5 steps shown in the picture below,<br>
elect the *Program in the picture below,*<br>*programming service.*<br>*programming service.*<br>*programming service.* 

- simple and powerful<br>in the  $3<sup>rd</sup>$  window 3) Edit the attribute of the order according to the user's requirement(the contents in the 3<sup>rd</sup> window<br>are to be adjusted in the attribute column)<br>4) Set the initial state when the program is powered on, Start/Close **are to be adjusted in the attribute of the order according to the user's requirement(the column)**<br>Set the initial state when the program is powered on, Start/Close<br>Click "Copy All" to download the programs to the PLC<br>N.C. 4) Simple PLC (Programmable Timer Relay) simple and postpane and postpane Simple PLC (Programmable Timer Relay) simple and postpane Simple and postpane Simple and program is powered on, Start/Close S) Click "Copy All" to d
- 
- 
- 5) Com Simple PLC (Programmable Timer Relay) simple and<br>3) Edit the attribute of the order according to the user's requirement(the contents in the 3<sup>rd</sup><br>3) Set the initial state when the program is powered on, Start/Close<br> **Example 2**) PLC will state of the order according to the user's requirement(the contents in the 3<sup>rd</sup> window<br>are to be adjusted in the attribute column)<br>4) Set the initial state when the program is powered on, Start/Clos

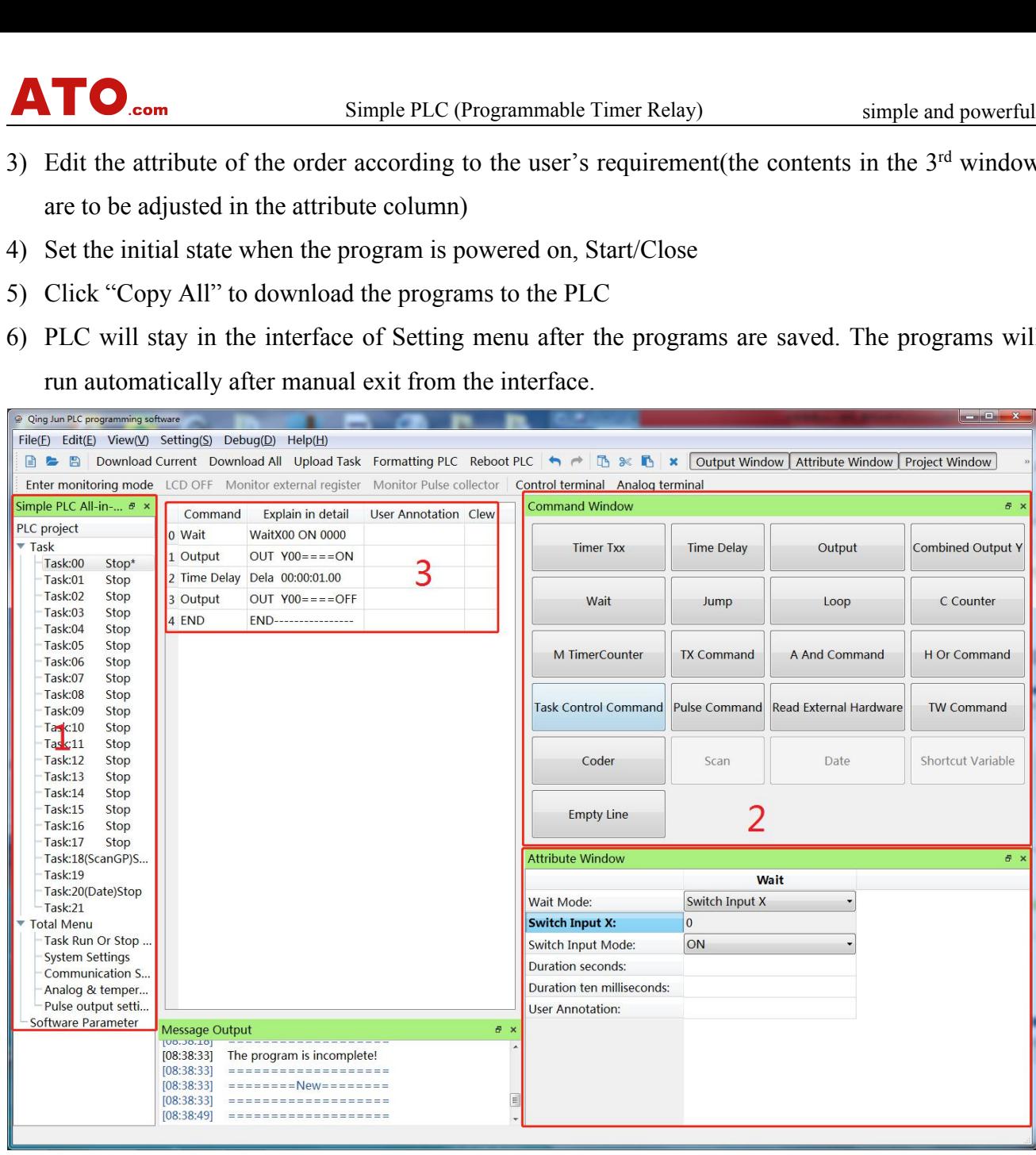

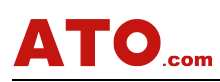

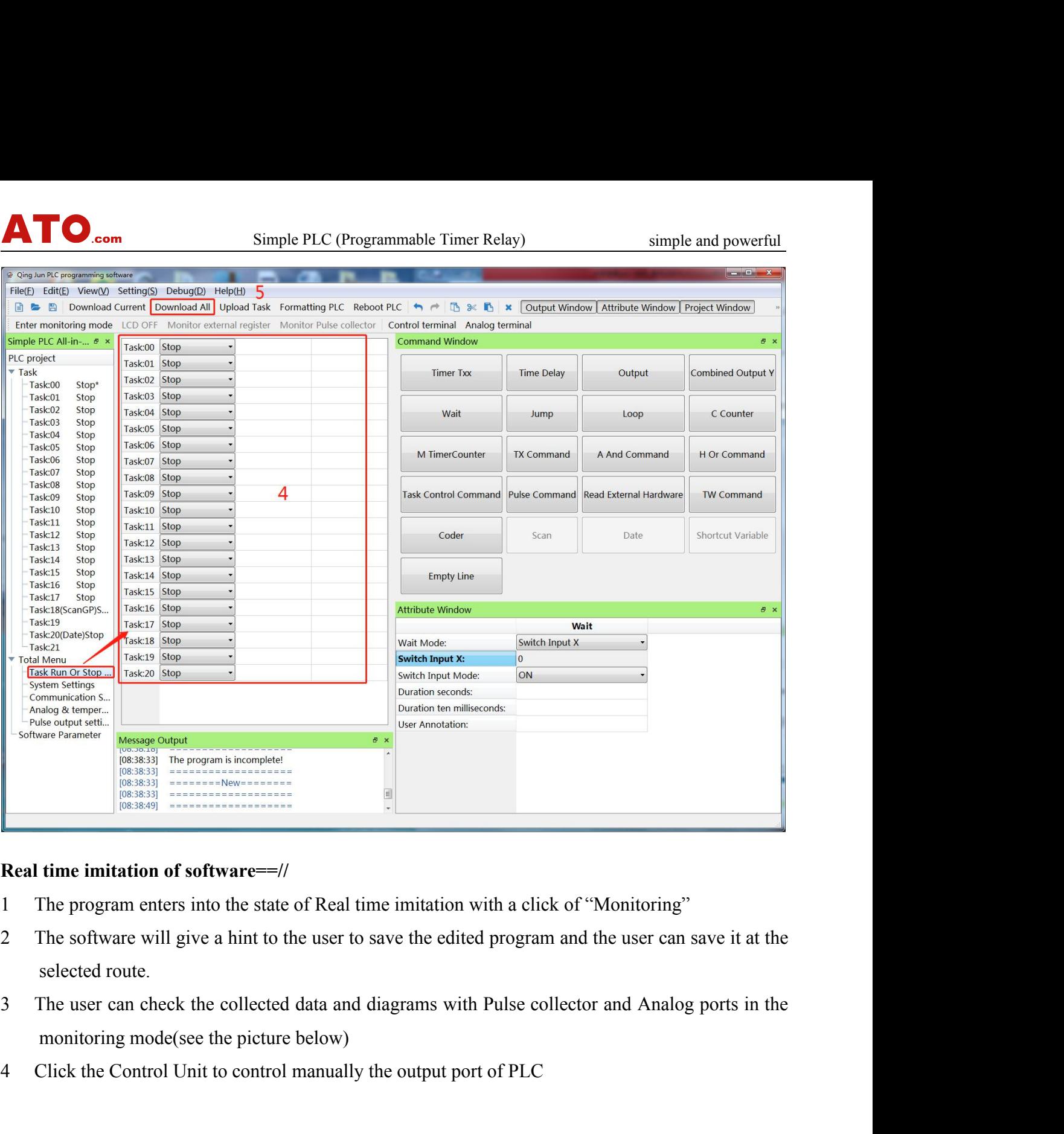

- 
- 
- 4 Click the Control Unit to control manually the output port of PLC<br>
4 Click the Control Unit to the user to save the edited program and the user can save it at the<br>
4 Click the control Unit to control manually the output
- 

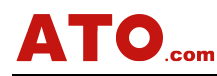

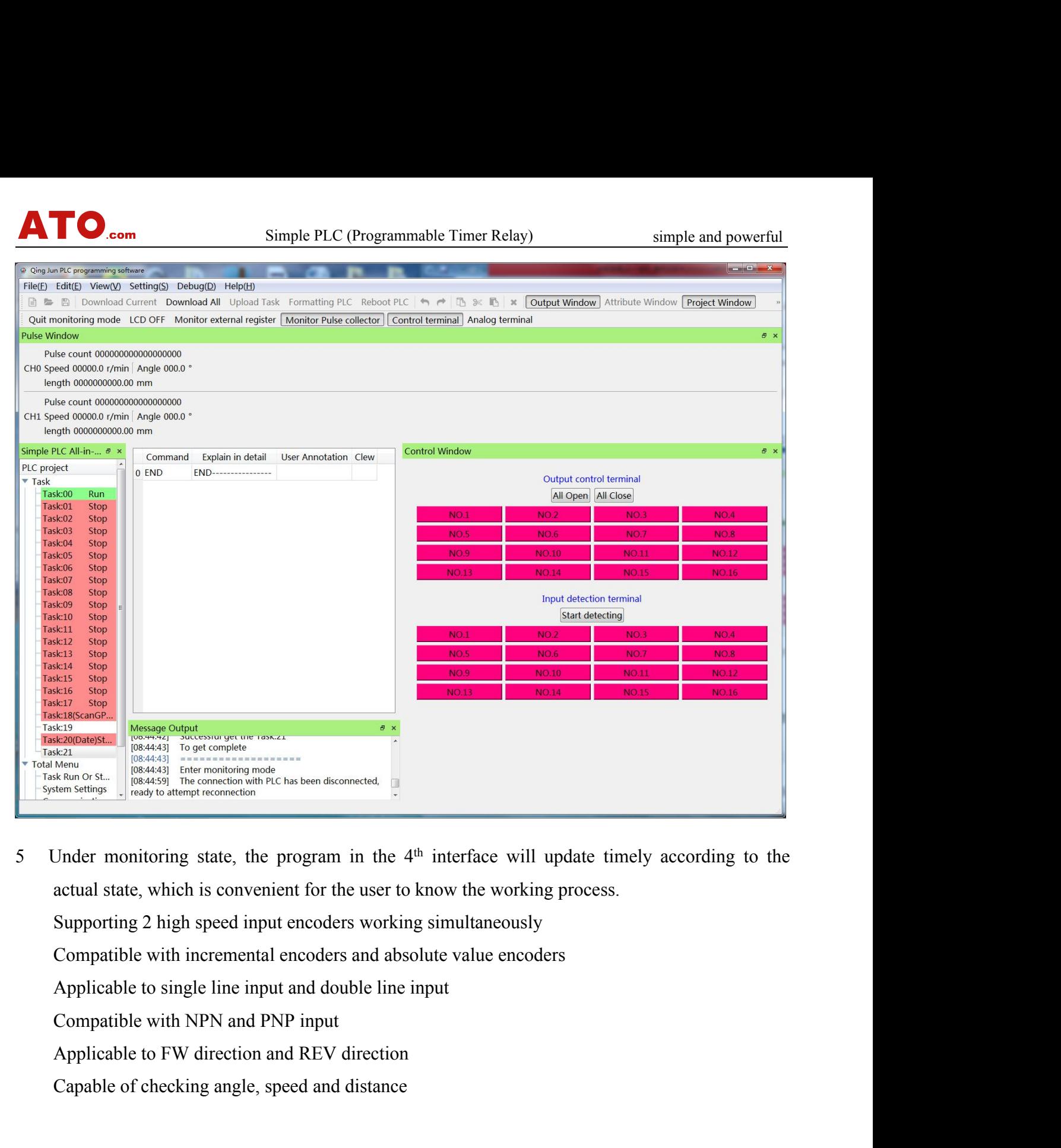

Under monitoring state, the program in the  $4<sup>th</sup>$  interface will update timeleventual state, which is convenient for the user to know the working process.<br>Supporting 2 high speed input encoders working simultaneously<br>

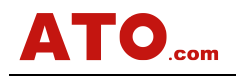

simple and powerful<br> **re. Therefore it is** Solution EVAC (Programmable Timer Relay) simple and powerful<br> **Chapter 5 Instructions**<br>
Simple and cording to the 16 in and 16 out hardware. Therefore it is<br>
ut and 8 in and 8 out hardware. If the products you bough<br>
to op **(Attentions: the system is designed according to the 16 in and 16 out hardware. Therefore it is com** Simple PLC (Programmable Timer Relay) simple and powerful<br> **compatible with 12 in and 12 out and 8 in and 8 out hardware. Therefore it is**<br> **compatible with 12 in and 12 out and 8 in and 8 out hardware. If the produc because 1 on the Simple PLC (Programmable Timer Relay)** simple and powerful<br> **chapter 5 Instructions**<br>
(Attentions: the system is designed according to the 16 in and 16 out hardware. Therefore it is<br>
compatible with 12 in **ATO**... Simple PLC (Programmable Timer Relay)<br> **Chapter 5 Instructions**<br>
(Attentions: the system is designed according to the 16 in and 16 out hard<br>
compatible with 12 in and 12 out and 8 in and 8 out hardware. If the<br>
be

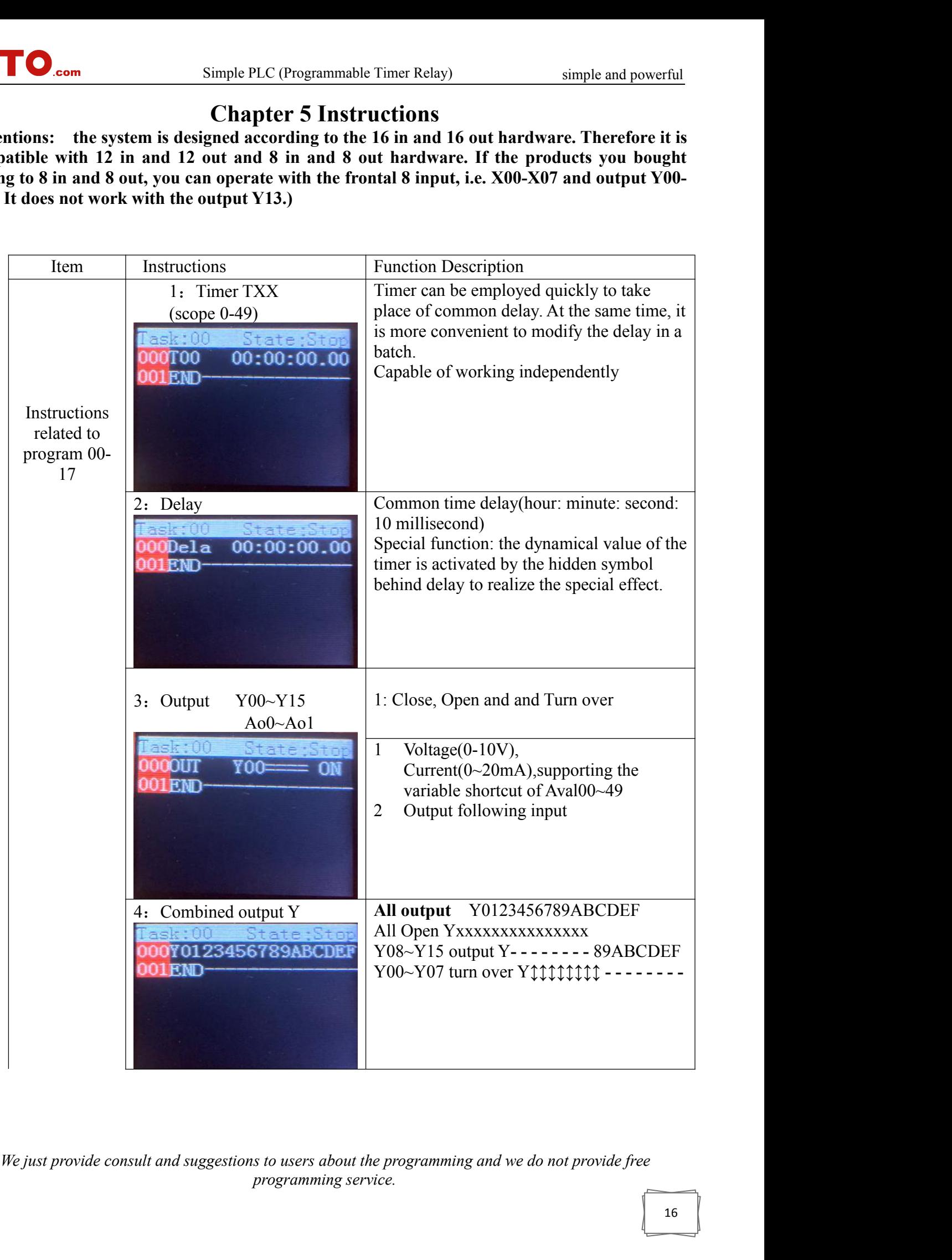

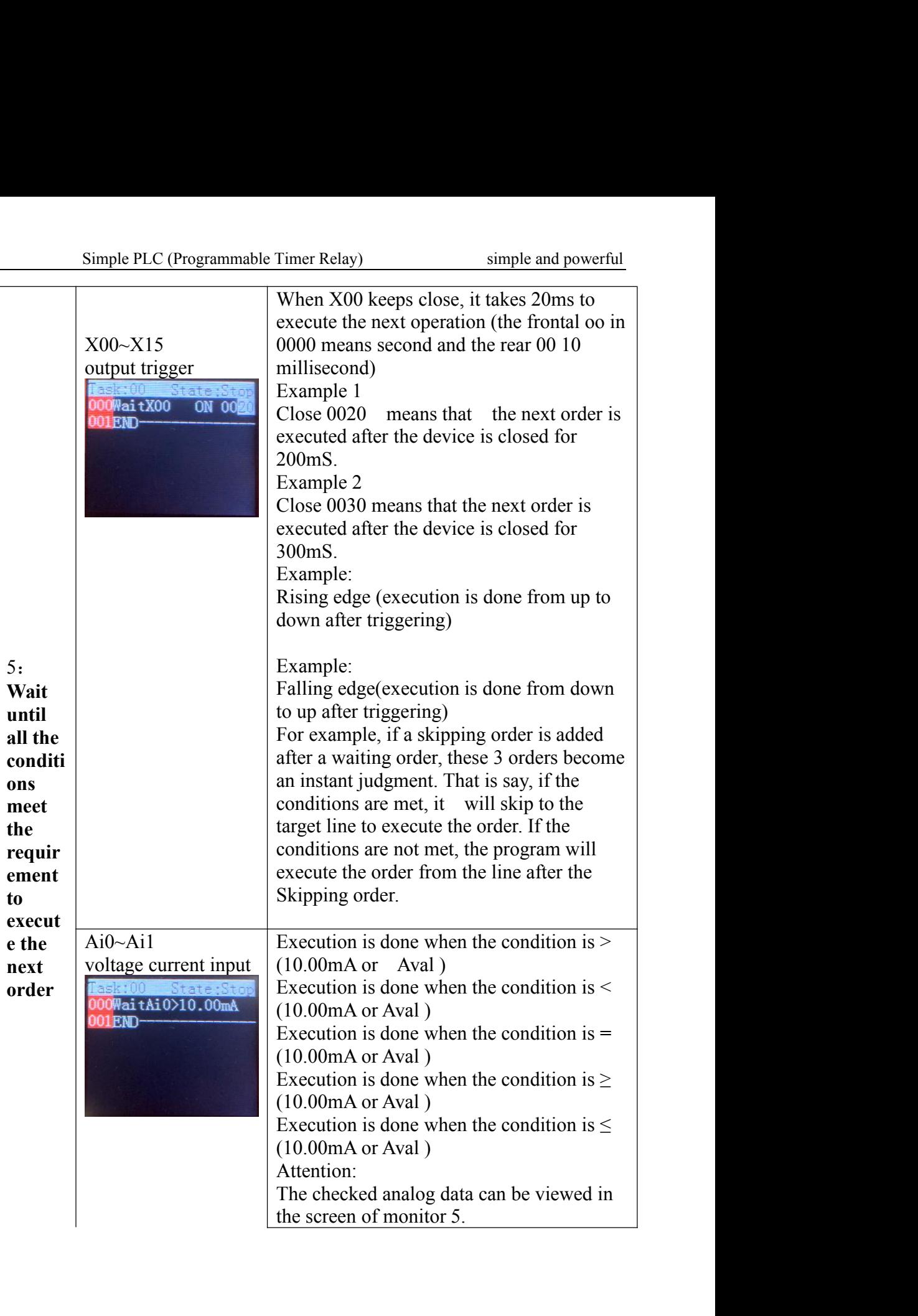

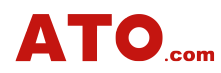

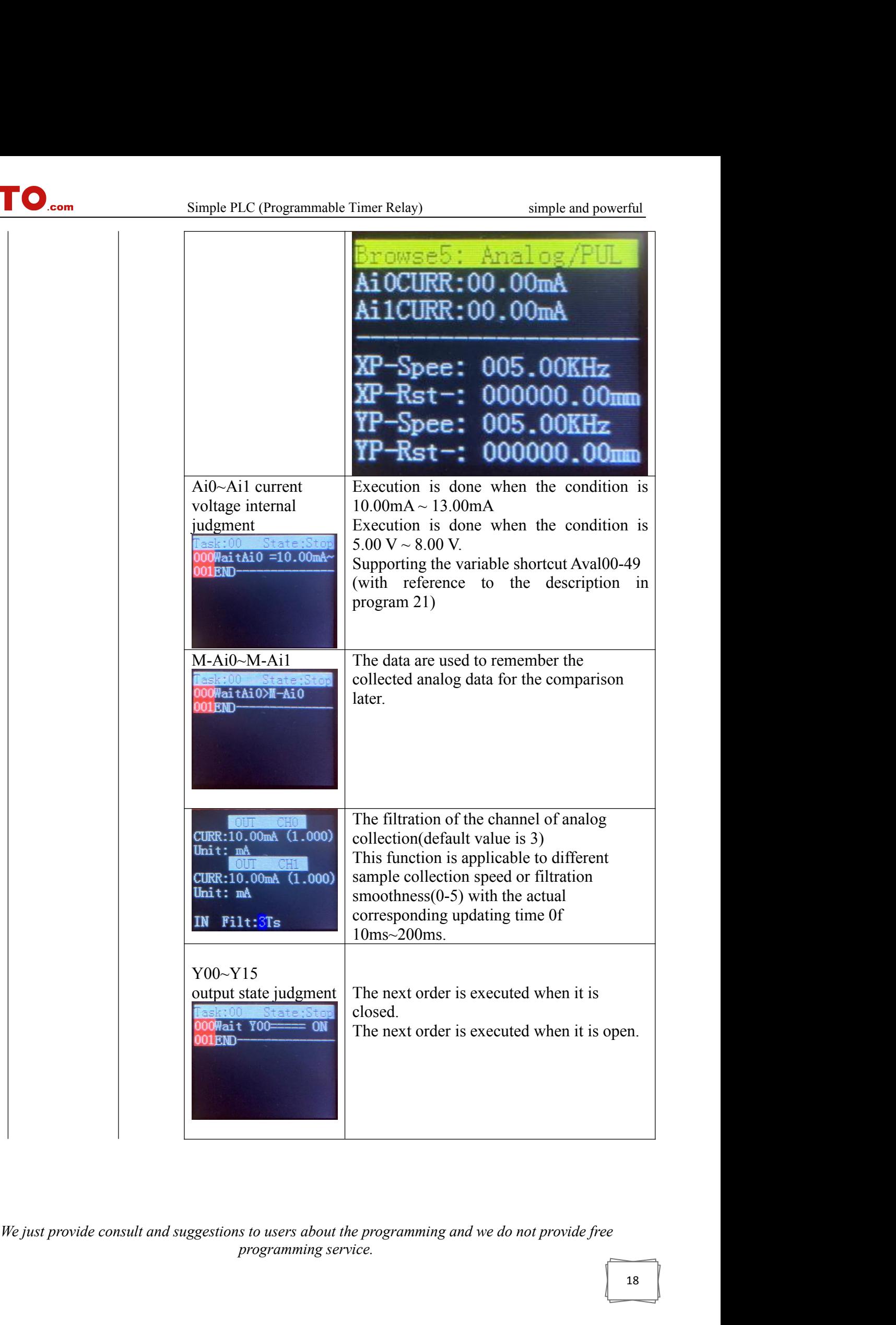

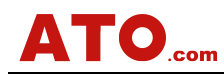

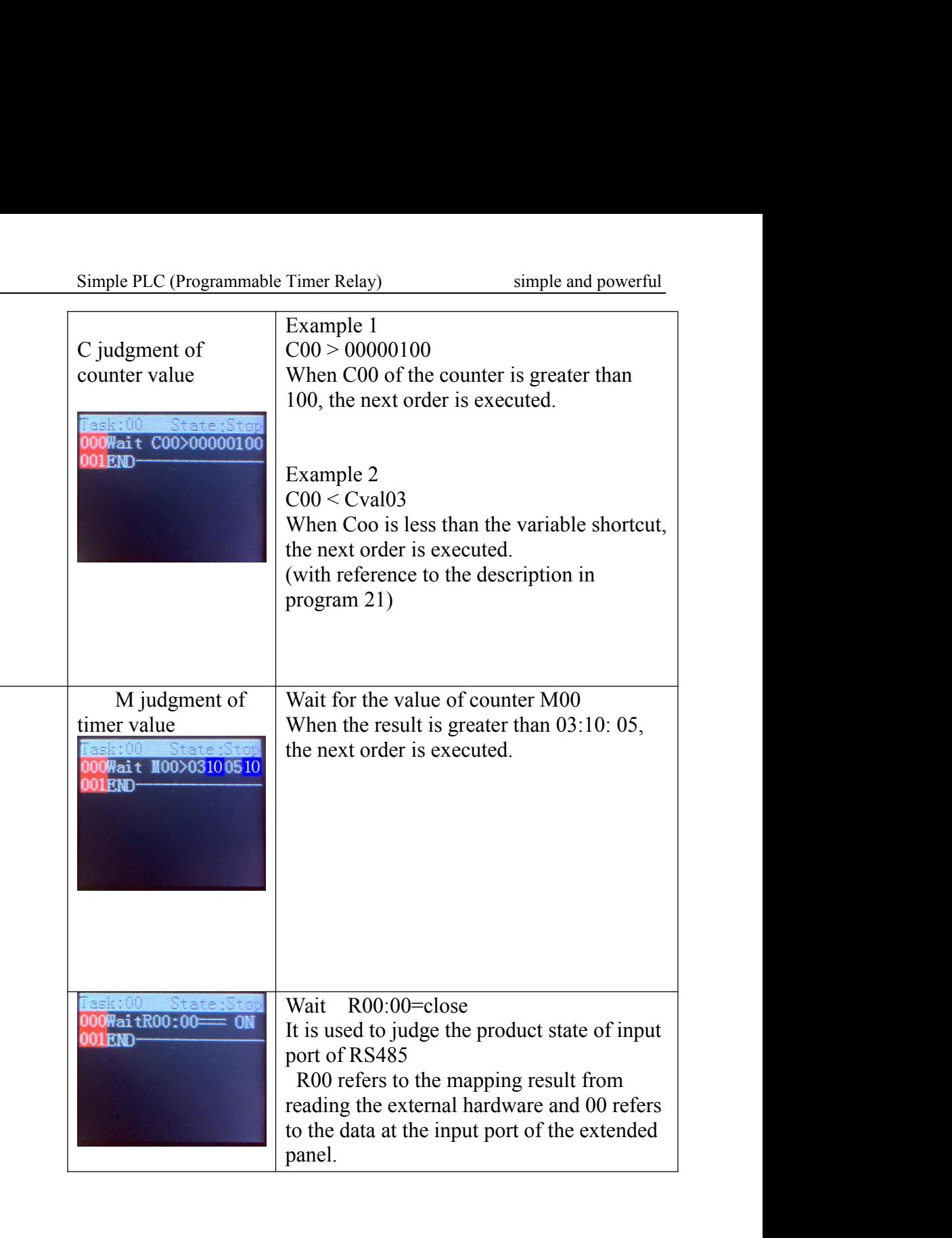

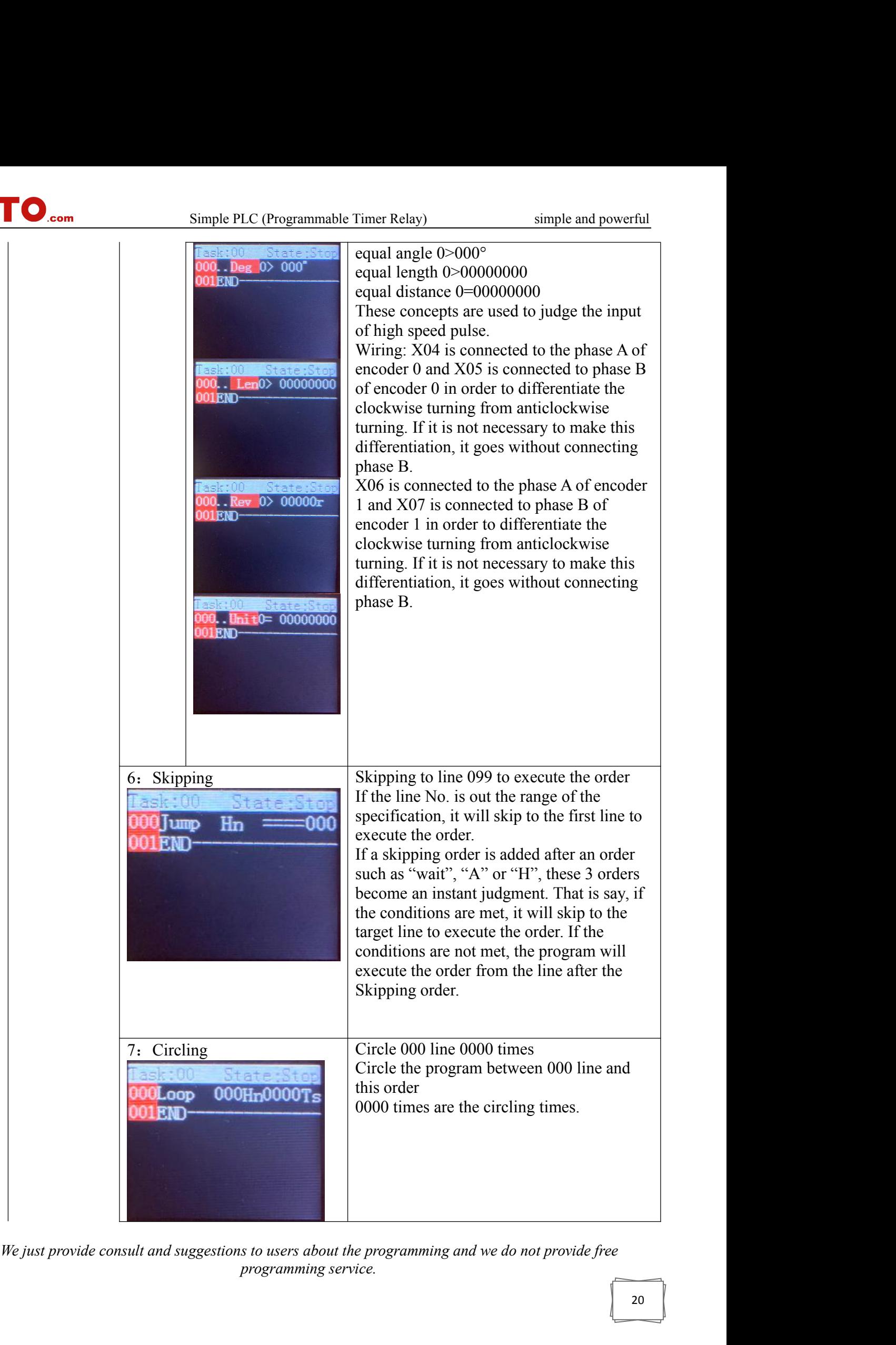

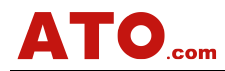

| 8: Counter                                                               | Simple PLC (Programmable Timer Relay)<br>simple and powerful<br>$C02 + 00000001$ the counter 2 plus 1                                                                                                    |
|--------------------------------------------------------------------------|----------------------------------------------------------------------------------------------------|
| (Only C00, C01 and Co2<br>have the function of blackout<br>holding.      | $C02 + 00000001$ the counter 2 minus 1<br>$C02 = 00000001$ the value of counter 2 is 1,<br>Supporting the variable shortcut(with<br>reference to the description in program 21)                                                                              |
| 102<br>0000000<br>C02<br>00000001<br>C02<br>00000001<br>⋍<br>03END       |                                                                                                    |
| 9: M timer<br>State:Sto<br>ask:00<br>Set0<br>Run<br>Paus<br><b>UJLIU</b> | M01 clearing counter 01 returning to 0<br>M01 start counter 01 starts timing<br>M01 pause counter 01 stops timing                                                                                                    |
| 10: TX instructions<br>000TX=00R00001V00008<br><b>DO1END</b>             | TX=00R00001V00008<br>An instruction of 8 is sent from the register<br>of 00001 to the equipment of 00 through<br>485.<br>The maximum address of equipment,<br>register and register value is 99, 65535 and<br>65535 respectively.                            |
| 11: TW instructions<br>ask:00<br>CHOOO ON<br>$DTW=01$<br>001END          | Channel 000 Close<br>$TW=01$<br>A signal from equipment 01 is sent to the<br>first path of an external register through<br>485.<br>Applicable to the bit operation of an<br>external relay module(code 05)                                                   |
| 12: Encoders                                                             | Encoder 0<br>clear<br>Applicable to the data clearance of high<br>speed pulse input<br>X04 is connected to the phase A of encoder<br>0 and X05 is connected to phase B of<br>encoder 0 in order to differentiate the<br>clockwise turning from anticlockwise |

| Simple PLC (Programmable Timer Relay)                                                | simple and powerful                                                                                                    |
|--------------------------------------------------------------------------------------|----------------------------------------------------------------------------------------------------|
| Set0<br>Coder 0<br><b>END</b><br>CH0<br>$.0r/min \ 2000.0$<br>0000000000.00mm<br>Len | turning. If it is not necessary to make this<br>differentiation, it goes without connecting<br>phase B.<br>X06 is connected to the phase A of encoder<br>1 and X07 is connected to phase B of<br>encoder 1 in order to differentiate the<br>clockwise turning from anticlockwise<br>turning. If it is not necessary to make this<br>differentiation, it goes without connecting<br>phase B.<br>It can realize the following functions of two<br>encoders,<br>Measuring angle(compatible with APP<br>monitor display)<br>Measuring revolution (compatible with APP<br>monitor display)<br>Measuring distance (compatible with APP<br>monitor display)<br>The obtained data are displayed in the small<br>screen of PLC<br>Also applicable to length counter, |
| 13: Reading external<br>hardware<br>ask:00<br>State<br>OORead Add<br>Hw00            | revolution monitor, and angle gauge.<br>When it is ordered to read an external<br>hardware, No. R must be specified because<br>the display allocation and handling are<br>made according to No. R.                                                                                                    |
| 01END<br>askvOO<br>00RegAdd000<br>001END                                             | PLC can be used as a temporary buffering<br>saver when it is used as main station to<br>inquire the external data. User can execute<br>or trigger a instruction or program based on<br>the result.<br>Generally, PLC can read the external<br>temperature, moisture, revolution and the<br>value of voltage and current if the<br>subordinate equipment is compatible with<br>MODBUS-RTU protocol.<br>The data regarding R can be found in<br>monitor 4. If it is about temperature, the<br>user just needs to change the temperature                                                                                                    |
| State:S<br>ask:00<br>ValSaveAs:R00<br>001F.ND                                        | into the corresponding No.R in setting of<br>analog and temperature to get the data<br>conveniently.<br>Used to read the data of temperature and<br>moisture sensor.<br>Work with all the external registers that are<br>compatible with MODBUS Code 03. It can<br>work with 18 external registers at most.<br>PLC will read automatically without<br>interference the instructions, which must be<br>added to the program. The user just needs                                                                                                    |

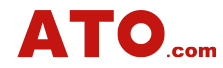

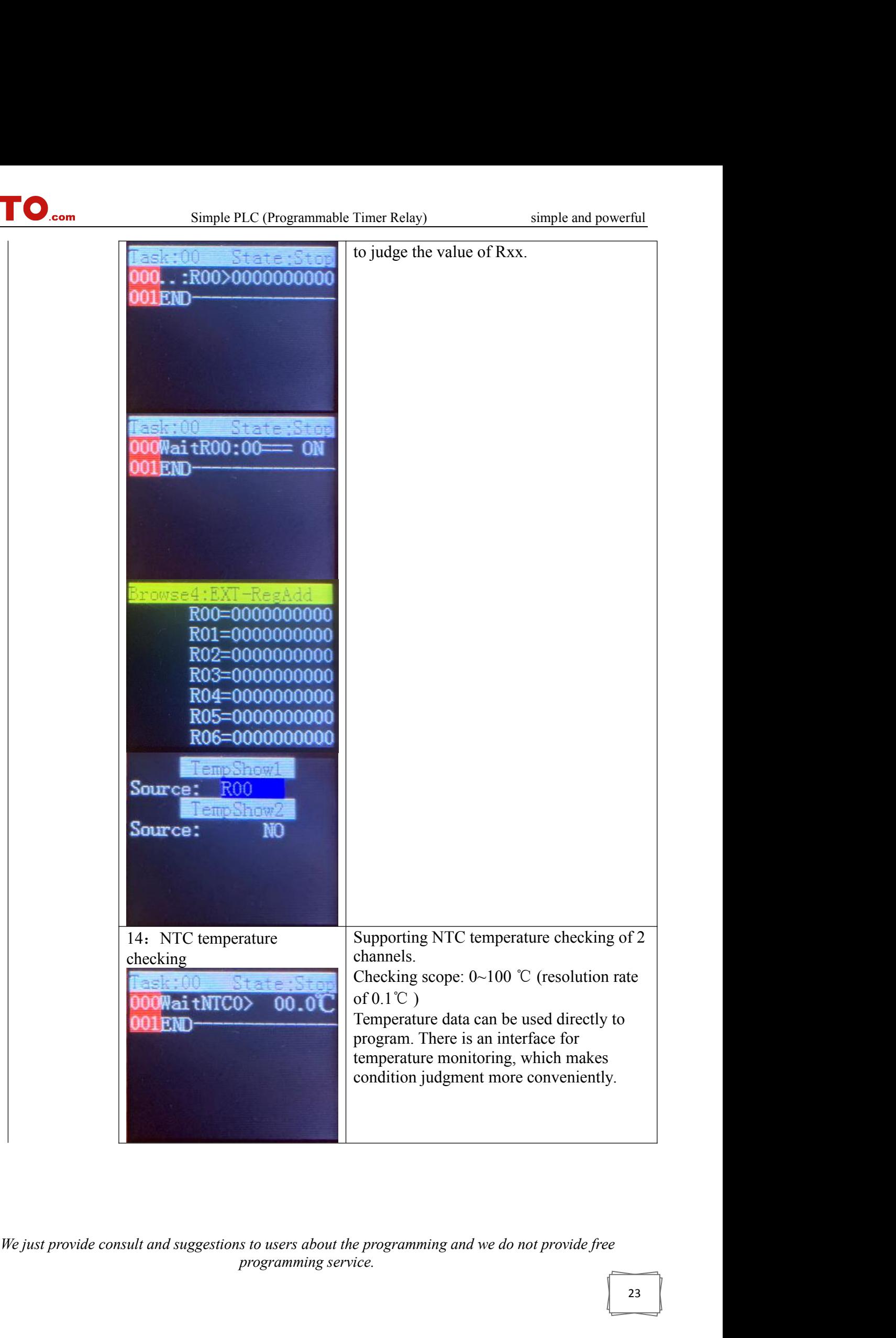

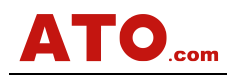

 $\overline{a}$ 

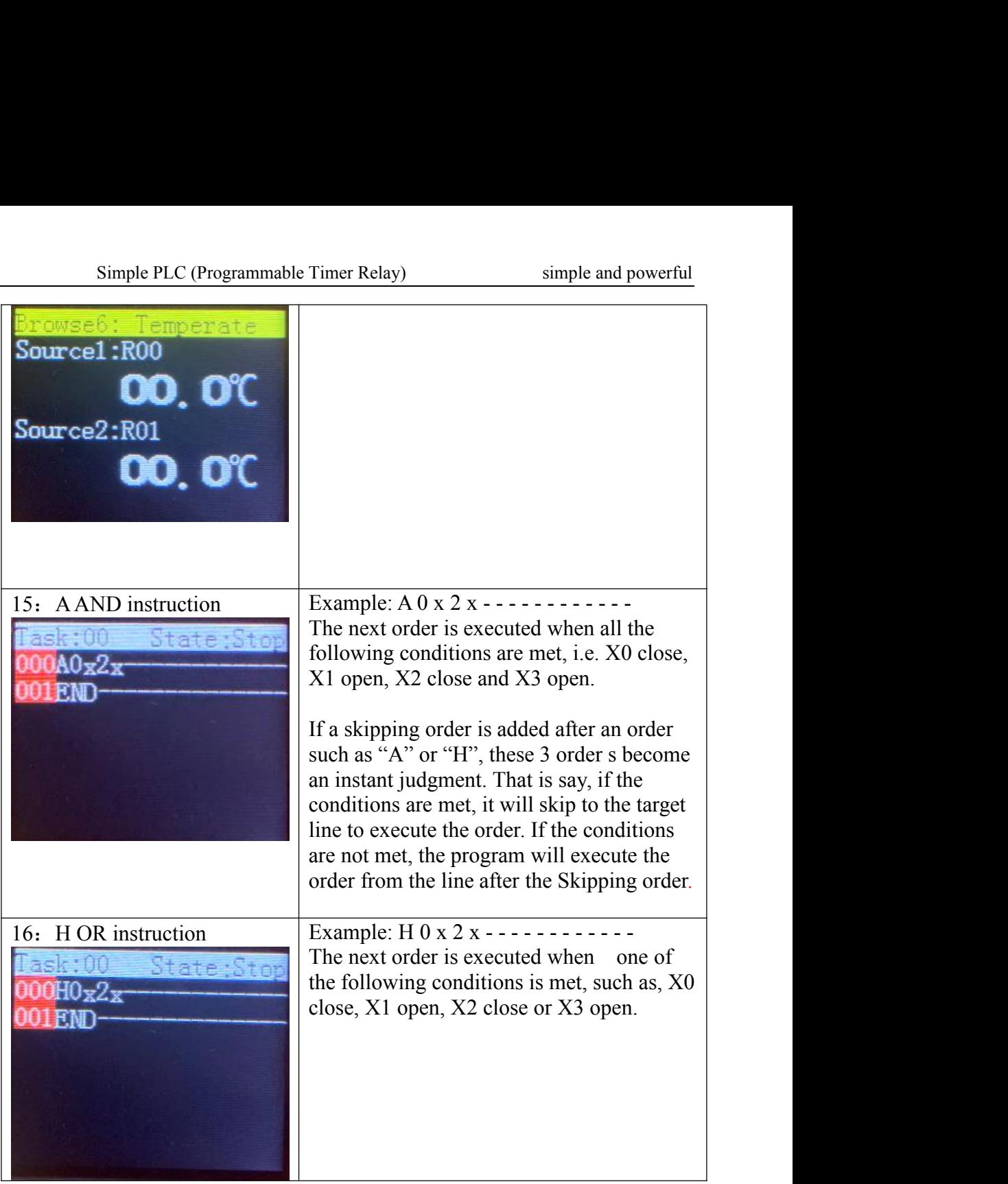

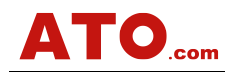

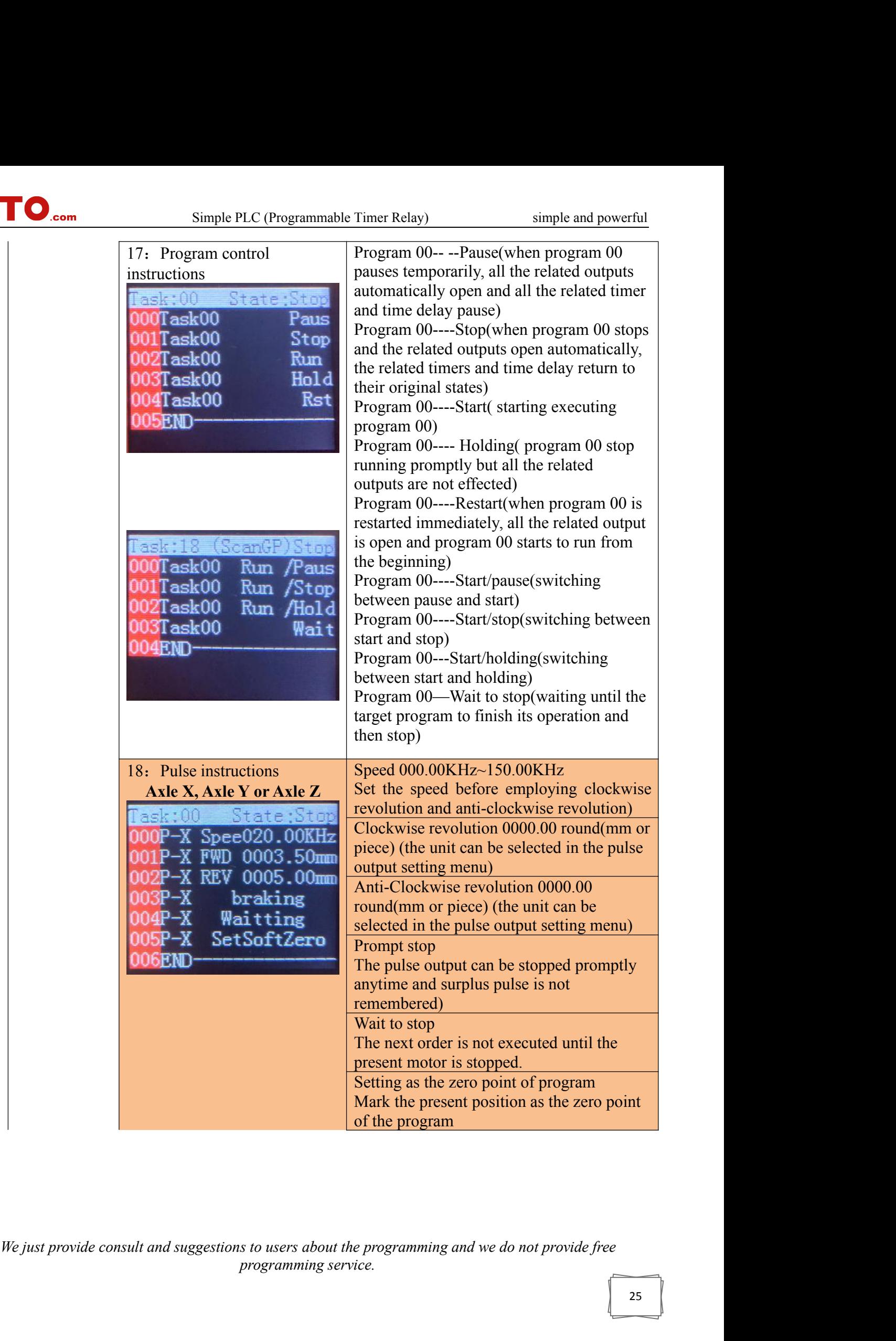

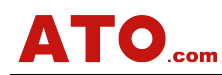

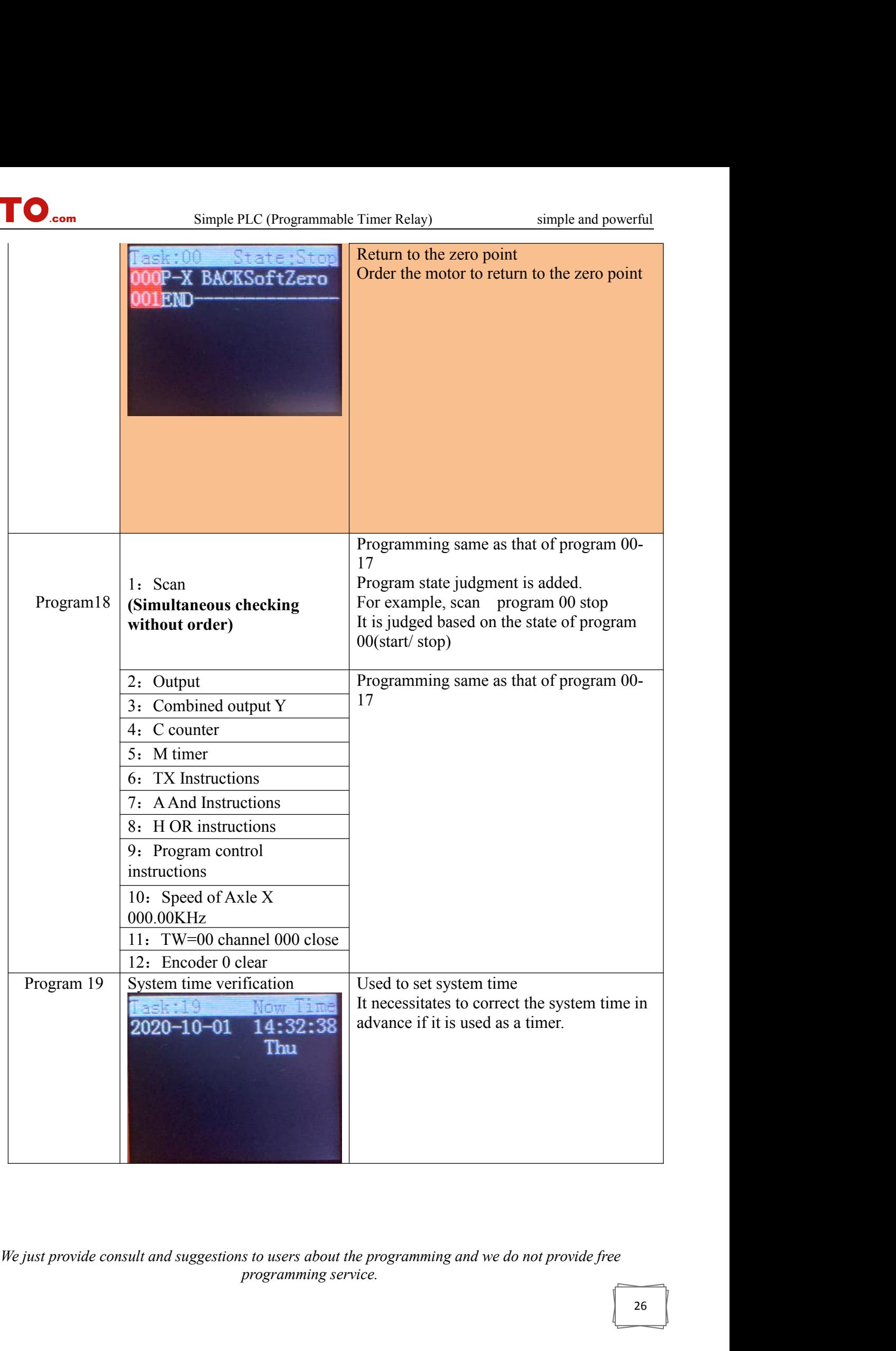

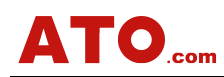

|                             | Simple PLC (Programmable Timer Relay)                                                                                                    | simple and powerful                                                                                                    |
|-----------------------------|----------------------------------------------------------------------------------------------------|----------------------------------------------------------------------------------------------------|
|                             | Setting the year<br>1:<br>late STr<br>Year2000<br>$-2000$<br>00<br>00<br>nnt<br>00<br>00<br>Week<br>A00:00:00 UP<br>Y0123456789ABCDEF<br>6FND               | The restrictive conditions of adding year<br>Year $2019-2019$ means the year $2019$ is<br>specified<br>Example 2:<br>Year 2019-2023 means the period from<br>2019-2023 is specified.                                           |
| Program                     | 2: Setting the month<br>Y <sub>ear</sub> 2000<br>$-2000$<br>00<br>00<br>ont<br>00<br>00<br>lav<br>'eek<br>$00 - 0$                                          | The restrictive conditions of adding month<br>Example 1:<br>Month 03-03 means March is specified<br>Example 2<br>Month 07-08 means the period from July to<br>August is specified.                                             |
| 20(setting the<br>calendar) | 3: Setting the date<br>late<br>Year2000<br>$-2000$<br>00<br>00<br>llont<br>00<br>00<br>lav<br>Week<br>600:00:00<br>5Y0123456789ABCDEF<br>6END               | The restrictive conditions of adding a day<br>Example 1<br>Day 03-03 means the $3rd$ day of a month is<br>specified.<br>Example 2<br>Day 03-08 means the period from the $3rd$<br>day to the 8 <sup>th</sup> day is specified. |
|                             | 4: Setting the week<br>Daha kim<br>Year2000<br>$-2000$<br>00<br>$00\,$<br>Mont<br>00<br>00<br>Dav<br>Week<br>004000:00:00<br>3Y0123456789ABCDEF<br>6END     | The restrictive conditions of adding a week,<br>Example, - - 2 3 4 5 – means Tuesday,<br>Wednesday, Thursday, Friday                                                                                                    |
|                             | 5: Setting the time period<br>Date Stop<br>$-2000$<br>Year2000<br>00<br>00<br>Mont<br>00<br>00<br>Dav<br><b>Meek</b><br>00:00:00<br>Y0123456789ABCI<br>6END | Restrictive conditions of adding time<br>Example 08:30:00 12:00:00 means the<br>period from 8:30 to 12 o'clock proper is<br>specified                                                                                          |

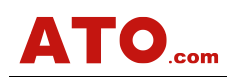

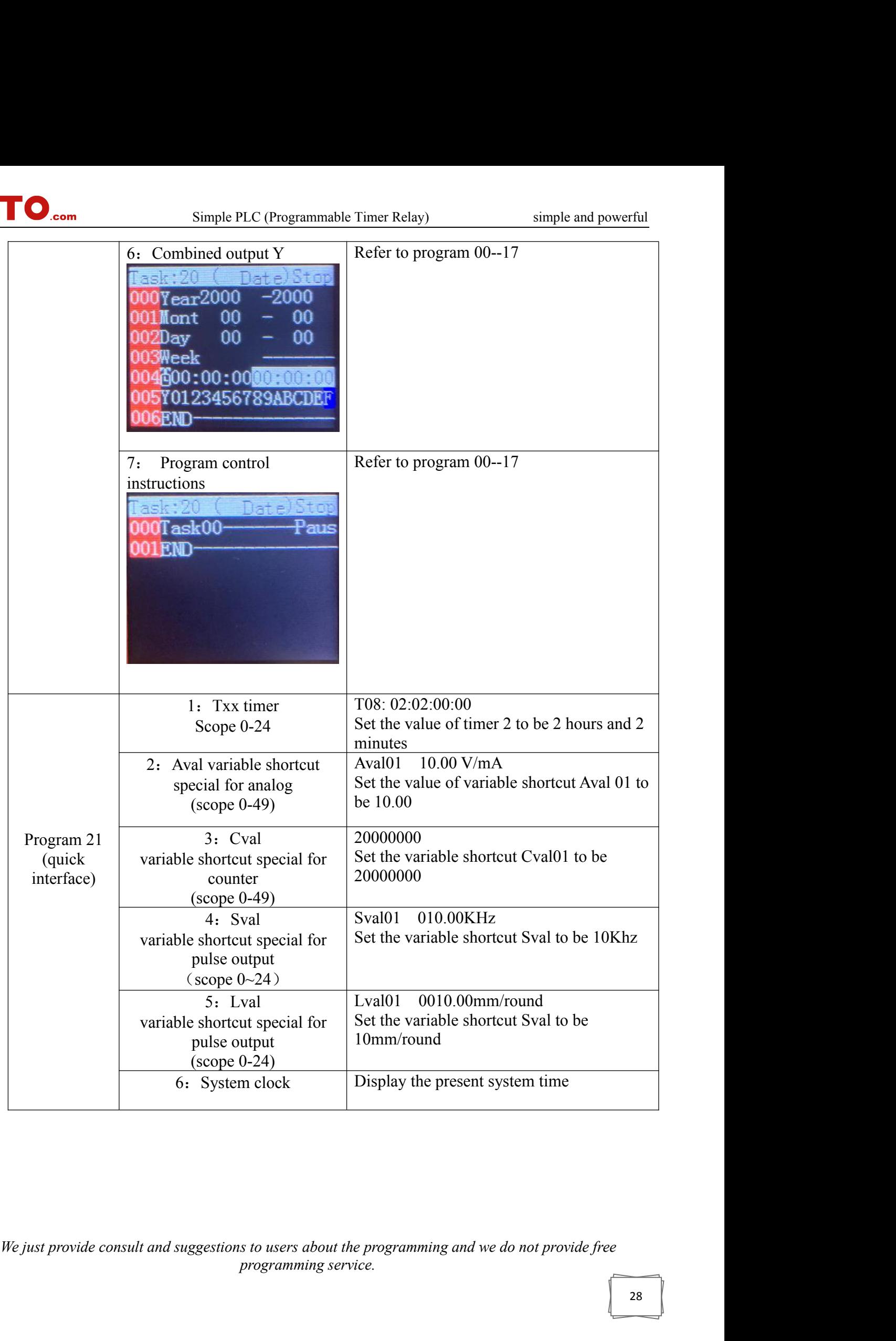

<span id="page-28-0"></span>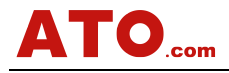

## Simple PLC (Programmable Timer Relay) simple and powerful<br> **Interval in the State of State of Touching Screen Links**

**Chapter 6 RS485 Communication and Its Touching Screen Links**<br>
1: The working principle of touching screen links<br>
1: The working principle of touching screen links<br>
the condition that the screens are compatible with 485 po **1: The working principle of touching screen Links**<br> **1: The working principle of touching screen links**<br> **1: The working principle of touching screen links**<br> **1: The working principle of touching screen links**<br> **1: The wo ATO....** Simple PLC (Programmable Timer Relay) simple and powerful<br> **Chapter 6 RS485 Communication and Its Touching Screen Links**<br>
1: The working principle of touching screen links<br>
On the condition that the screens are c are applicable to the screens of any brand. **PRINC COMBET SURFERT SURFERT SURFERT SCREEN VISITED:** Simple and powerful<br> **Chapter 6 RS485 Communication and Its Touching Screen Links**<br>
1: The working principle of touching screen links<br>
On the condition that the screen the data.

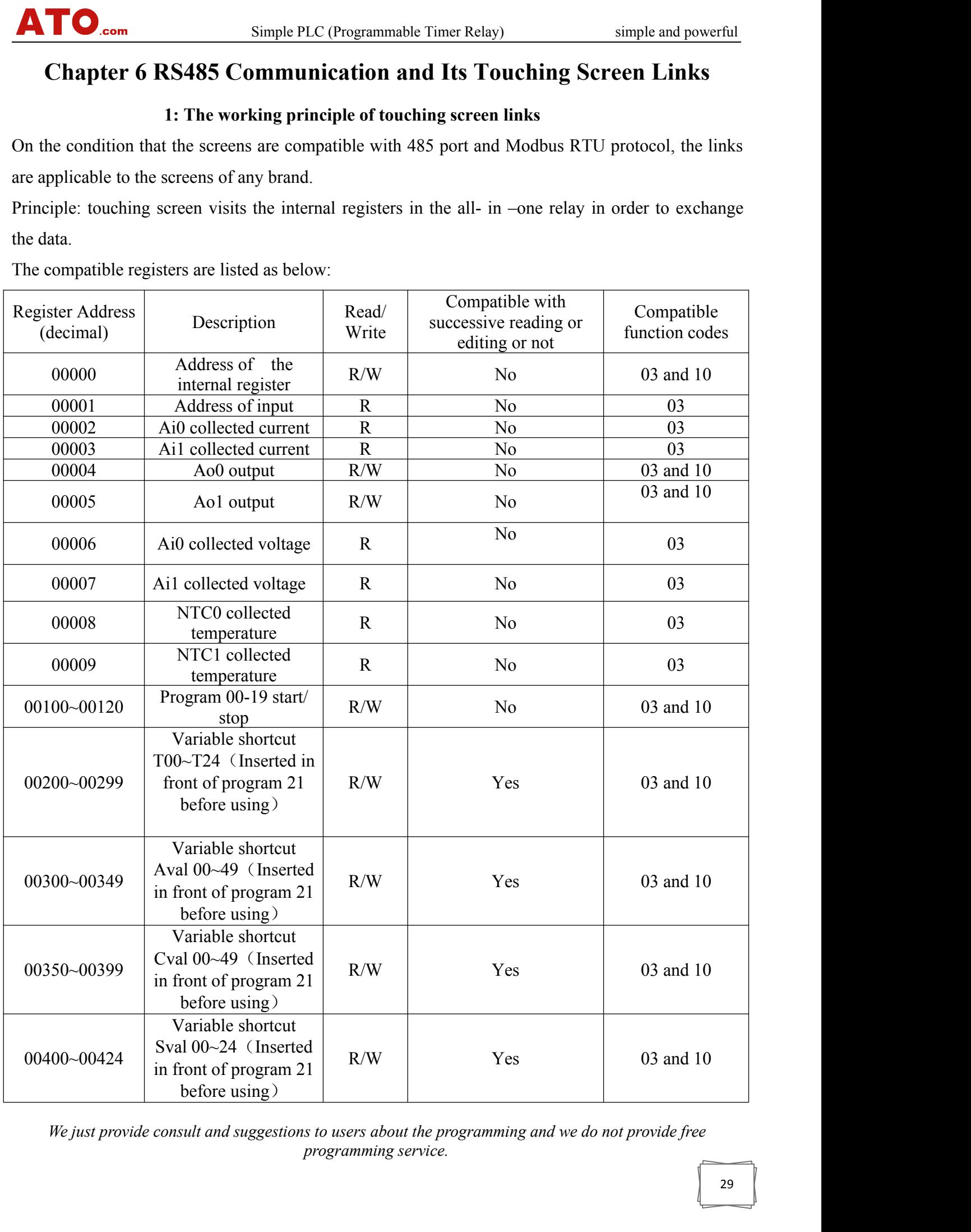

![](_page_29_Picture_0.jpeg)

![](_page_29_Picture_253.jpeg)

**distribution 10203~10206** Length 0 R No 03<br> **distruction** 10300<br> **distruction** Angle 1 R No 03<br> **distructions within 1 R** No 03<br> **distructions for a pulse quantity 1 R** No 03<br> **distruction:** start or stop the register thr 10207~10210 Pulse quantity 0 R<br>
10300 Angle 1 R<br>
10301~10302 Speed 1 R<br>
10303~10306 Length 1 R<br>
10307~10310 Pulse quantity 1 R<br> **Attention: start or stop the register through progstart**. Lval data are of 32 bytes and occup **2. Superior PC Communication and Extended Communication Examples**<br> **2. Superior PC Communication and Secure 2.** Superior PC Communications and scanning instructions, adding<br>
2. Superior PC Communication and Extended Commu Attention: start or stop the register through program: 00 stop, 01 start, 02 p<br>start . Lval data are of 32 bytes and occupy two registers of 16 bytes, i.e. 425 and 4<br>should be paid to the internal update of waiting instruc start . Lval data are of 32 bytes and occupy two registers of 16 bytes, i.e. 425 and 426,<br>should be paid to the internal update of waiting instructions and scanning instructio<br>distance instructions within 00-18 program and Nould be paid to the internal update of waiting instructions and scanning instructions, add<br>
istance instructions within 00-18 program and the data update of setting of pulse input/our<br>
the general menu.<br>
2. Superior PC Co

<span id="page-29-0"></span>

distance instructions within 00-18 program and the data update of setting of pulse input/output<br>in the general menu.<br>2. Superior PC Communication and Extended Communication Examples<br>Communication explanation of RS485 Modbu simple PLC. Open the communication and Extended Communication Examples<br>Communication explanation of RS485 Modbus-RTU<br>What follows are the common addresses of internal registers:<br>Read or edit with the codes 03, 06 and 10 in 2. Superior PC Communication and Extended Communication Examples<br>Communication explanation of RS485 Modbus-RTU<br>What follows are the common addresses of internal registers:<br>Read or edit with the codes 03, 06 and 10 in the M **2. Superior PC Communication and Extended Communication Examples**<br>Communication explanation of RS485 Modbus-RTU<br>What follows are the common addresses of internal registers:<br>Read or cdit with the codes 03, 06 and 10 in the Read or edit with the codes 03, 06 and 10 in the Baud rate and verification can be modified in<br>simple PLC. Open 485 communication before<br>refers to the physical address of the MODBUS<br>other equipment.<br>**Communication adjustme** Baud rate and verification can be modified in the communication setting in the general menu of<br>
simple PLC. Open 485 communication before using 485 communication. The address of the PLC<br>
refers to the physical address of t o the physical address of the MODBUS( the address is exception<br>
antication adjustment of serial ports of superior PC<br>
e 1<br>
e coil state of address 00000 through code 03 and send the r<br>
is:<br>
00=PLC hardware address<br>
03= ope

**MUNDERED AND THE PROPERTIES CONSULTER CONSULTER CONSULTER CONSULTER CONSULTER CONSULTANCE CONSULTER CONSULTER CONSULTER CONSULTER CONSULTER CONSULTER CONSULTER CONSULTER CONSULTER CONSULTER CONSULTER CONSULTER CONSULTER C programming and send the message 00 03 00 00 0**<br>*programming service.*<br>*programming service.* Analysis: quipment.<br> **unication adjustment of serial ports of superior PC**<br>
le 1<br>
de coil state of address 00000 through code 03 and send<br>
is:<br>
00=PLC hardware address<br>
03= operation code<br>
00 00= initial address of register<br> *piust* unication adjustment of serial ports of superior PC<br>
e 1<br>
e coil state of address 00000 through code 03 and send the mess<br>
is:<br>
00=PLC hardware address<br>
03= operation code<br>
00 00= initial address of register<br>
00 00= initia

![](_page_30_Picture_0.jpeg)

C.com Simple PLC (Programmable Timer Relay) since 00 01 register quantity that can be read successively stated by DB=CRC Verification

Simple PLC (Programmable Tion 100 01 register quantity that can be read successively<br>85 DB=CRC Verification<br>Returning code: 00 03 02 00 01 44 44 Simple PLC (Programmable Timer Relay)<br>
00 01 register quantity that can be read successively<br>
85 DB=CRC Verification<br>
Returning code: 00 03 02 00 01 44 44<br>
Analysis:<br>
00=PLC hardware address Analysis: **O.com** Simple PLC (Programmable Timer Re<br>
00 01 register quantity that can be read successively<br>
85 DB=CRC Verification<br>
Returning code: 00 03 02 00 01 44 44<br>
Analysis:<br>
00=PLC hardware address<br>
03=operation code<br>
02= val **O.com** Simple PLC (Programmable Tir<br>
00 01 register quantity that can be read successively<br>
85 DB=CRC Verification<br>
Returning code: 00 03 02 00 01 44 44<br>
Analysis:<br>
00=PLC hardware address<br>
03=operation code<br>
02= valid by **O.com** Simple PLC (Programmable Time 00 01 register quantity that can be read successively 85 DB=CRC Verification<br>Returning code: 00 03 02 00 01 44 44<br>Analysis:<br>00=PLC hardware address<br>03=operation code  $02$ = valid byte 00 01 register quantity that can be read successively<br>
85 DB=CRC Verification<br>
Returning code: 00 03 02 00 01 44 44<br>
Analysis:<br>
00=PLC hardware address<br>
03=operation code<br>
02= valid byte quantity<br>
00 01=16 inputs state(Y00 85 DB=CRC Verification<br>
Returning code: 00 03 02 00 01 44 44<br>
Analysis:<br>
00=PLC hardware address<br>
03=operation code<br>
02= valid byte quantity<br>
00 01=16 inputs state(Y00 close, y01-15 open)<br>
44 44=CRC verification<br>
--------Analysis:<br>
00=PLC hardware address<br>
03=opcration code<br>
02= valid byte quantity<br>
00 01=16 inputs state(Y00 close, y01-15 open)<br>
44 44=CRC verification<br> **Example 2:**<br>
Read the coil state of address 00001 through code 03 and 00=PLC hardware address<br>
03=operation code<br>
02= valid byte quantity<br>
00 01=16 inputs state(Y00 close, y01-15 open)<br>
44 44=CRC verification<br>
Example 2:<br>
Read the coil state of address 00001 through code 03 and send the mes

Analysis:

00=PLC hardware address 00 01=16 inputs state(Y00 close, y01-15 open)<br>
44 44=CRC verification<br>  $\frac{1}{44}$  44=CRC verification<br>
le 2:<br>
e coil state of address 00001 through code 03 and sensis:<br>
00=PLC hardware address<br>
03= Operation code<br>
00 01= 44 44=CRC verification<br>
le 2:<br>
e coil state of address 00001 through code 03 and ser<br>
is:<br>
00=PLC hardware address<br>
03= Operation code<br>
00 01= Initial address<br>
00 01 register quantity that can be read successively<br>
D4 1B=C e 2:<br>
e coil state of address 00001 through code 03 and send the message 00 03 00 (<br>
is:<br>
00=PLC hardware address<br>
03= Operation code<br>
00 01= Initial address<br>
00 01 register quantity that can be read successively<br>
D4 1B=CR e 2:<br>
e coil state of address 00001 through code 03 and se<br>
is:<br>
00=PLC hardware address<br>
03= Operation code<br>
00 01= Initial address<br>
00 01 register quantity that can be read successively<br>
D4 1B=CRC verification<br>
ng code: Read the coil state of address 00001 through code 03 and send the messaged analysis:<br>  $00=PLC$  hardware address<br>  $03=$  Operation code<br>  $00 01 =$  Initial address<br>  $00 01$  register quantity that can be read successively<br>
D4 1 00=PLC hardware address<br>
03= Operation code<br>
00 01= Initial address<br>
00 01 register quantity that can be read successively<br>
D4 1B=CRC verification<br>
ng code: 00 03 02 00 02 04 45<br>
sis:<br>
00=PLC hardware address<br>
03= operatio 03= Operation code<br>
00 01= Initial address<br>
00 01 register quantity that can be read successively<br>
D4 1B=CRC verification<br>
ng code: 00 03 02 00 02 04 45<br>
sis:<br>
00=PLC hardware address<br>
03= operation code<br>
02= valid bytes<br>

Analysis:

00 01 = Initial address<br>
00 01 register quantity that can be read successiv<br>
D4 1B=CRC verification<br>
ng code: 00 03 02 00 02 04 45<br>
sis:<br>
00=PLC hardware address<br>
03= operation code<br>
02= valid bytes<br>
00 02=16 inputs state 00 01 register quantity that can be read successively<br>
D4 1B=CRC verification<br>
sis:<br>
sis:<br>
00=PLC hardware address<br>
03= operation code<br>
02= valid bytes<br>
00 02=16 inputs state(X01 triggered and others untriggered)<br>
04 45=CR D4 1B=CRC verification<br>
ng code: 00 03 02 00 02 04 45<br>
sis:<br>
00=PLC hardware address<br>
03= operation code<br>
02= valid bytes<br>
00 02=16 inputs state(X01 triggered and others unti<br>
04 45=CRC verification<br>
----------------------**----------------------------------------------------------------------------------------------------** Example 3 00=PLC hardware address<br>
03= operation code<br>
02= valid by tes<br>
00 02=16 inputs state(X01 triggered and others untriggered)<br>
04 45=CRC verification<br>  $\frac{1}{2}$ <br>  $\frac{1}{2}$ <br>  $\frac{1}{2}$ <br>  $\frac{1}{2}$ <br>  $\frac{1}{2}$ <br>  $\frac{1}{2}$ <br>  $\frac{1}{2$ 00 00 00 03 C8 1A

*We just provide consult and suggestions to users about the programming and we do not provide free*<br>*We just provide consult and suggestions to users about the programming and we do not provide free*<br>*programming service. programming and we do not programming and we do not programming service.* 

Analysis:

![](_page_31_Picture_2.jpeg)

Simple PLC (Programmable Timer Re<br>00=PLC hardware address<br>06=operation code<br>00 00= initial address of registers **O.com**<br>
Simple PLC (Programmable Tin<br>
00=PLC hardware address<br>
06=operation code<br>
00 00= initial address of registers<br>
00 03=edit the value of register **O**.com Simple PLC (Programmable Timer Relay)<br>00=PLC hardware address<br>06=operation code<br>00 00= initial address of registers<br>00 03=edit the value of register<br>ECRC verification

**O**.com Simple PLC (Programmable Timer Relay)<br>00=PLC hardware address<br>06=operation code<br>00 00= initial address of registers<br>00 03=edit the value of register<br>ECRC verification<br>ng code: 00 06 00 00 00 03 C8 1A C8 1A=CRC verification

Analysis:

Returning code: 00 06 00 00 00 03 C8 1A **O...** Simple PLC (Programmable Timer Re<br>00=PLC hardware address<br>06=operation code<br>00 00= initial address of registers<br>00 03=edit the value of register<br>-CRC verification<br>ng code: 00 06 00 00 00 03 C8 1A<br>is:<br>00=PLC hardwar 00=PLC hardware address<br>
06=operation code<br>
00 00= initial address of registers<br>
00 03=edit the value of register<br>
=CRC verification<br>
ng code: 00 06 00 00 00 03 C8 1A<br>
is:<br>
00=PLC hardware address<br>
06=operation code<br>
00 00 00 00= initial address of registers<br>
00 00= initial address of register<br>
eCRC verification<br>
ng code: 00 06 00 00 00 03 C8 1A<br>
is:<br>
00=PLC hardware address<br>
06=operation code<br>
00 00=initial address of register<br>
00 03=curren 00 00= initial address of registers<br>
00 03=edit the value of register<br>
=CRC verification<br>
ng code: 00 06 00 00 00 03 C8 1A<br>
is:<br>
00=PLC hardware address<br>
06=operation code<br>
00 00=initial address of register<br>
00 03=current 00 03=edit the value of register<br>
eCRC verification<br>
ng code: 00 06 00 00 00 03 C8 1A<br>
is:<br>
00=PLC hardware address<br>
06=operation code<br>
00 00=initial address of register<br>
00 03=current value of register<br>
C8 1A=CRC verifica C8 1A=CRC verification<br>Returning code: 00 06 00 00 00 03 C8 1A<br>Analysis:<br>00=PLC hardware address<br>06=operation code<br>00 00=initial address of register<br>00 03=current value of register<br>C8 1A=CRC verification<br>Final state: Y00 C **----------------------------------------------------------------------------------------------------** Example 4 Start simultaneously the program 00 and 01 by editing the addresses 00100 and 00101 by operation

00 00=initial address of register<br>
00 03=current value of register<br>
C8 1A=CRC verification<br>
Final state: Y00 Close, Y01 Close Y02-Y15 Open<br>
<br>
<br>
<br>
Example 4<br>
Start simultaneously the program 00 and 01 by editing the addres C8 1A=CRC verification<br>state: Y00 Close, Y01 Close Y02-Y15 Open<br><br><br><br><br><br><br>ple 4<br>simultaneously the program 00 and 01 by editing the add<br><br><br> $11$  and send 00 10 00 64 00 02 04 00 01 00 01 60 88<br><br><br><br><br>
ysis:<br><br> $00=PLC$  hardware addre ate: Y00 Close, Y01 Close Y02-Y15 Open<br>
<br>
le 4<br>
imultaneously the program 00 and 01 by editing the<br>
and send 00 10 00 64 00 02 04 00 01 00 01 60 88<br>
sis:<br>
0=PLC hardware address<br>
10=operation code<br>
00 64=initial address of e 4<br>
imultaneously the program 00 and 01 by editing the addresses<br>
and send 00 10 00 64 00 02 04 00 01 00 01 60 88<br>
sis:<br>
0=PLC hardware address<br>
10=operation code<br>
00 64=initial address of register<br>
00 02=register quantit 00 02=register quantity that can be operated successively e 4<br>
imultaneously the program 00 and 01 by editing the addresses 00100 and 00101 by operati<br>
and send 00 10 00 64 00 02 04 00 01 00 01 60 88<br>
sis:<br>
0=PLC hardware address<br>
10=operation code<br>
00 64=initial address of regi imultaneously the program 00 and 01 by editing the addresses 00100 and 00101 by operation<br>and send 00 10 00 64 00 02 04 00 01 00 01 60 88<br>sis:<br>0= PLC hardware address<br>00 04=initial address of register<br>00 02=register quant and send 00 10 00 64 00 02 04 00 01 00 01 60 88<br>sis:<br>0=PLC hardware address<br>10=operation code<br>00 64=initial address of register<br>00 02=register quantity that can be operated successively<br>04= quantity of the related bytes(q

Analysis:

sis:<br>0=PLC hardware address<br>10=operation code<br>00 64=initial address of register<br>00 02=register quantity that can be operated success<br>04= quantity of the related bytes(quantity of registe<br>00 01= the value of the first regi

00 64=initial address of register<br>
00 02=register quantity that can be operated successively<br>
04= quantity of the related bytes(quantity of register \*2)<br>
00 01= the value of the first register( representing the starting p 04= quantity of the related bytes(quantity of register \*2)<br>00 01= the value of the first register( representing the star<br>00 01= the value of the 2<sup>nd</sup> register( representing the startin<br>60 88=CRC verification<br>60 88=CRC ve

Analysis:

*We just provide consult and suggestions to users about the programming and we do not provide free*<br>*We just provide consult and suggestions to users about the programming and we do not provide free*<br>*programming service. programming service.* 00 01= the value of the first register( representing the<br>00 01= the value of the  $2<sup>nd</sup>$  register(representing the s<br>60 88=CRC verification<br>ng code: 00 10 00 64 00 02 01 C6<br>is:<br>00=PLC hardware address<br>10=operation code 00 01=the value of the 2<sup>nd</sup> register(representing the starting pro<br>60 88=CRC verification<br>ng code: 00 10 00 64 00 02 01 C6<br>is:<br>00=PLC hardware address<br>10=operation code<br>00 64=initial address of register<br>*i just provide c* 

Simple PLC (Programmable Timer Re<br>
00 02=quantity of registers<br>
01 C6=CRC verification<br>
ate: start program 00 and 01 at the same time. Simple PLC (Programmable Ti<br>00 02=quantity of registers<br>01 C6=CRC verification<br>ate: start program 00 and 01 at the same time.

Final state: start program 00 and 01 at the same time. **----------------------------------------------------------------------------------------------------** Example 5: **ATO**<sub>com</sub> Simple PLC (Programmable Timer Relay) simple and powerful<br>00 02=quantity of registers<br>inal state: start program 00 and 01 at the same time.<br>xample 5:<br>Xample 5:<br>Read the counter C00 through code 03 and send the m Hint: two bytes are to be read successively since each counter occupies the saving space of 2 bytes. Analysis: 00=PLC hardware address ate: start program 00 and 01 at the same time.<br>
<br>
U. 5:<br>
the counter C00 through code 03 and send the message<br>
wo bytes are to be read successively since each coun<br>
<br>
is:<br>
00=PLC hardware address<br>
03=operation code<br>
27 10= 27 10 The counter C00 through code 03 and send the message 00 03 27 10 0<br>27 10 0 wo bytes are to be read successively since each counter occupies the<br>is:<br>27 10=initial address(decimal 10000)<br>27 10=initial address(decimal 1 00 02 the quantity of registers that are read successively e 5:<br>
the counter C00 through code 03 and send the messag<br>
wo bytes are to be read successively since each coun<br>
is:<br>
00=PLC hardware address<br>
03=operation code<br>
27 10=initial address(decimal 10000)<br>
00 02 the quantity of Hint: two bytes are to be read successively since each counter occupies the saving<br>Analysis:<br>00=PLC hardware address<br>03=operation code<br>27 10=initial address(decimal 10000)<br>00 02 the quantity of registers that are read succ

Analysis:

00=PLC hardware address<br>03=operation code<br>27 10=initial address(decimal 10000)<br>00 02 the quantity of registers that are read successively<br>CE AB=CRC verification<br>ng codes: 00 03 04 00 00 00 C5 2A A0<br>is:<br>00=PLC hardware addr 03=operation code<br>
27 10=initial address(decimal 10000)<br>
00 02 the quantity of registers that are read successiv<br>
CE AB=CRC verification<br>
ng codes: 00 03 04 00 00 00 C5 2A A0<br>
is:<br>
00=PLC hardware address<br>
03=operation cod 27 10=initial address(decimal 10000)<br>00 02 the quantity of registers that are read succe<br>CE AB=CRC verification<br>ng codes: 00 03 04 00 00 00 C5 2A A0<br>is:<br>00=PLC hardware address<br>03=operation code<br>04=valid bytes<br>00 00=high 00 02 the quantity of registers that are read successively<br>
CE AB=CRC verification<br>
ng codes: 00 03 04 00 00 00 C5 2A A0<br>
is:<br>
00=PLC hardware address<br>
03=operation code<br>
04=valid bytes<br>
00 00=high 16 bits data<br>
00 C5=low CE AB=CRC verification<br>ng codes: 00 03 04 00 00 00 C5 2A A0<br>is:<br>00=PLC hardware address<br>03=operation code<br>04=valid bytes<br>00 00=high 16 bits data<br>00 C5=low 16 bits data<br>2A A0=CRC verification<br>state: =197 (decimal) ng codes: 00 03 04 00 00 00 C5 2A A0<br>is:<br>00=PLC hardware address<br>03=operation code<br>04=valid bytes<br>00 00=high 16 bits data<br>00 C5=low 16 bits data<br>2A A0=CRC verification<br>state: =197 (decimal) Exercise control of the state of the state of the state of the state of the state of the state of the state of the state of the state of the state of the state of the state of the state of the state of the state of the sta

*We just provide consult and suggestions to users about the programming and we do not provide free*<br>*We just provide consult and suggestions to users about the programming and we do not provide free*<br>*We just provide consu*  $-03$ =operation code<br>  $04$ =-valid bytes<br>  $00 00$ =high 16 bits data<br>  $-2A$  AO=CRC verification<br>
Final state: =197 (decimal)<br>  $\overline{1}$ <br>  $\overline{1}$ <br>  $\overline{1}$ <br>  $\overline{1}$ <br>  $\overline{1}$ <br>  $\overline{1}$ <br>  $\overline{1}$ <br>  $\overline{1}$ <br>  $\overline{1}$ <br>  $\overline{1}$ the code 00 10 27 10 00 02 04 00 01 86 A0 B1 F0 to change the value of counter C00 into 100000. 100000(decimal)= 00 01 86 A0(hexadecimal) 2A A0=CRC verification<br>
Final state:  $=197$  (decimal)<br>
Example 6: assign the counter C00 through code 10(used to clear or change arbitrary value) and send<br>
the code 00 10 27 10 00 02 04 00 01 86 A0 B1 F0 to change the val e 6: assign the counter C00 through code 10(used to clear<br>
e 00 10 27 10 00 02 04 00 01 86 A0 B1 F0 to change the<br>
(decimal)= 00 01 86 A0(hexadecimal)<br>
wo bytes are to be read successively since each counter oce<br>
is:<br>
00=P e 6: assign the counter C00 through code 10(used to e 00 10 27 10 00 02 04 00 01 86 A0 B1 F0 to chang<br>(decimal)= 00 01 86 A0(hexadecimal)<br>vo bytes are to be read successively since each counter-<br>sis:<br>00=PLC hardware addres

*programming service.*<br>*programming service.*<br>*programming service.*<br>*programming service.* Analysis:

**27 10=the initial address of register**<br>27 10=the initial address of register<br>00 02=the quantity of registers that needs to be operated successive<br>04= the related byte quantity (quantity of register\*2) Simple PLC (Programmable Timer Relay) simple and powerful<br>of register<br>sters that needs to be operated successively

00 02=the quantity of registers that needs to be operated successively **10**<br> **10**<br> **27** 10 the initial address of register<br>
00 02 the quantity of registers that needs to be operated successively<br>
04 the related byte quantity(quantity of register\*2)<br>
00 01 the value of the 1<sup>st</sup> register (pay **10 Composity** Simple PLC (Programmable Timer Relay) simple and powerful<br>
27 10=the initial address of register<br>
00 02=the quantity of registers that needs to be operated successively<br>
04=the related byte quantity(quant position)

**8.** Com Simple PLC (Programmable Timer Relay) simple and powerful<br>
27 10=the initial address of register<br>
00 02=the quantity of registers that needs to be operated successively<br>
04= the related byte quantity (quantity of position) 27 10=the initial address of register<br>
00 02=the quantity of registers that needs to be oper<br>
04= the related byte quantity(quantity of register\*2)<br>
00 01=the value of the 1<sup>st</sup> register (pay attention to<br>
1)<br>
86 A0=the v 00 02=the quantity of registers that needs to be operated successively<br>
04= the related byte quantity(quantity of register\*2)<br>
00 01=the value of the 1<sup>st</sup> register (pay attention to the high-low byt<br>
position)<br>
86 A0=the 00 01=the value of the 1<sup>st</sup> register (pay attention to the 1<br>
1)<br>
86 A0=the value of the 2<sup>nd</sup> register(pay attention to the 1<br>
1)<br>
B1 F0=CRC verification<br>
ng code: 00 10 27 10 00 02 4B 68<br>
is:<br>
00=PLC hardware address<br> 10=operation code 27 10=the value of the 2<sup>nd</sup> register(pay attention to the high-low<br>
27 10 00 02 4 a 68<br>
27 10 00 02 4 a 68<br>
27 10=the initial address of register<br>
27 10=the initial address of register<br>
4 B 68=CRC verification 100 02<br>
10 DB1 F0=CRC verification<br>
10 ng code: 00 10 27 10 00 02 4B 68<br>
10=<br>
10=
00 DePLC hardware address<br>
10=
00 02=
10 entitial address of register<br>
10 02=
10 entity of register<br>
10 02=
10 equantity of register<br>
10 468

Analysis:

B1 F0=CRC verification<br>ng code: 00 10 27 10 00 02 4B 68<br>is:<br>00=PLC hardware address<br>10=operation code<br>27 10=the initial address of register<br>00 02=the quantity of register<br>4B 68=CRC verification<br>sult: change the value of co

B1 F0=CRC verification<br>Returning code: 00 10 27 10 00 02 4B 68<br>Analysis:<br>00=PLC hardware address<br>10=operation code<br>27 10=the initial address of register<br>00 02=the quantity of register<br>4B 68=CRC verification<br>Final result: c

00=PLC hardware address<br>
10=operation code<br>
27 10=the initial address of register<br>
00 02=the quantity of register<br>
4B 68=CRC verification<br>
Final result: change the value of counter C00 into 100000<br>

<br>
<br>
<br>
<br>
<br>
<br>

<br>

<br> 10=operation code<br>
27 10=the initial address of register<br>
4B 68=CRC verification<br>
Final result: change the value of counter C00 into 100000<br>
<br>
<br>
Example 7:<br>
Change the value of timer T00 through code 10 in the aim of modif online.

00 02=the quantity of register<br>
4B 68=CRC verification<br>
Final result: change the value of counter C00 into 100000<br>

<br>
Example 7:<br>
Change the value of timer T00 through code 10 in the aim of modifying the value of time del 4B 68=CRC verification<br>
Final result: change the value of counter C00 into 100000<br>
<br>
Example 7:<br>
Change the value of timer T00 through code 10 in the aim of modifying the value of time delay<br>
online.<br>
Hint: cach timer cons 202 203 respectively. Example 7:<br>
Change the value of timer T00 through code 10 in the aim of modifying the value of time delay<br>
online.<br>
Hint: each timer consists of four types of data, i.e. hour, minute, second and millisecond and<br>
occupies f Example 7:<br>
Change the value of timer T00 through code 10 in the<br>
online.<br>
Hint: each timer consists of four types of data, i.e.<br>
occupies four registers accordingly. For example, the a<br>
202 203 respectively.<br>
Send the mes ach timer consists of four types of data, i.e. hour, m<br>
os four registers accordingly. For example, the addresses<br>
03 respectively.<br>
e message 00 10 00 CA 00 01 02 00 0A 3A 6D to chang<br>
00 into 10 seconds.<br>
llysis:<br>
00=PLC ach timer consists of four types of data, i.e. hot<br>s four registers accordingly. For example, the addi<br>03 respectively.<br>e message 00 10 00 CA 00 01 02 00 0A 3A 6D to c<br>00 into 10 seconds.<br>10/9=PLC hardware address<br>10=perat is four registers accordingly. For example, the addresses in the c:<br>03 respectively.<br>
e message 00 10 00 CA 00 01 02 00 0A 3A 6D to change the inter<br>
00 into 10 seconds.<br>
llysis:<br>
00=PLC hardware address<br>
10=operation code

03 respectively.<br>
e message 00 10 00 CA 00 01 02 00 0A 3A 6D to change the internal value of second of the<br>
00 into 10 seconds.<br>
llysis:<br>
00=PLC hardware address<br>
00 -PLC hardware address<br>
00 -OL - the initial address of e message 00 10 00 CA 00 01 02 00 0A 3A 6D to change the internal value of second of the 00 into 10 seconds.<br>
alysis:<br>
00=PLC hardware address<br>
10=operation code<br>
00 OL The initial address of register<br>
00 01=the quantity

Analysis:

*We just provide consult and suggestions to users about the programming and we do not provide free*<br> *We just provide consult and suggestions to users about the programming and we do not provide free*<br> *We just provide con programming service.*<br> *programming service.*<br> *programming service.*<br> *programming service.* 

C.com Simple PLC (Programmable Tin<br>00 0A=target value<br>3A 6D=CRC verification

Simple PLC (Programmable Tiro<br>
3A 6D=CRC verification<br>
13A 6D=CRC verification<br>
13A 6D=CRC verification Returning code: 00 10 00 CA 00 01 20 26

Analysis:

Simple PLC (Programmable Timer Re<br>
00 0A=target value<br>
3A 6D=CRC verification<br>
ng code: 00 10 00 CA 00 01 20 26<br>
is:<br>
00=PLC hardware address<br>
10=operation code<br>
00 CA=the initial address of register **10.000 CA** = target value<br>
3A 6D=CRC verification<br>
100 0A=target value<br>
3A 6D=CRC verification<br>
10 00 CA 00 01 20 26<br>
10=PLC hardware address<br>
10=peration code<br>
00 CA=the initial address of register<br>
00 01=the quantity o 00 0A=target value<br>
3A 6D=CRC verification<br>
ng code: 00 10 00 CA 00 01 20 26<br>
is:<br>
00=PLC hardware address<br>
10=operation code<br>
00 CA=the initial address of register<br>
00 01=the quantity of registers<br>
20 26=CRC verification 3A 6D=CRC verification<br>ng code: 00 10 00 CA 00 01 20 26<br>is:<br>00=PLC hardware address<br>10=operation code<br>00 CA=the initial address of register<br>00 01=the quantity of registers<br>20 26=CRC verification ng code: 00 10 00 CA 00 01 20 26<br>
is:<br>
00=PLC hardware address<br>
10=operation code<br>
00 CA=the initial address of register<br>
00 01=the quantity of registers<br>
20 26=CRC verification

**3: Operation manual for computer software**<br>**3: Operation manual for computer software**<br>**y** work with Windows 7 system or other superior windows systems at 10=operation code<br>
00 CA=the initial address of register<br>
00 01=the quantity of registers<br>
20 26=CRC verification<br>
3: Operation manua<br>
Software environment<br>
The software can only work with Windov<br>
present 00 CA=the initial address of register<br>
00 01=the quantity of registers<br>
20 26=CRC verification<br>
3: Operation manual for computer software<br>
vare environment<br>
The software can only work with Windows 7 system or other superi present

20 26=CRC verification<br>
3: Operation manual for<br> **Installation of software**<br>
The software<br>
The software<br>
The software<br>
The software<br>
after it is decompressed. 3: Operation manual for computer software<br>ware environment<br>The software can only work with Windows 7 system or other superior windows systems at<br>ent<br>allation of software<br>The software is free of installation. The software c 3: Operation manuals<br>
Software environment<br>
The software can only work with Windo<br>
present<br>
Installation of software<br>
The software is free of installation. The so<br>
after it is decompressed.<br>
Software functions 3: Operation manua<br>
Software environment<br>
The software can only work with Windov<br>
present<br>
Installation of software<br>
The software is free of installation. The soft<br>
after it is decompressed.<br>
Software functions<br>
Support th ware environment<br>The software can only work with Windows 7 system or other superior windows systems at<br>ent<br>allation of software<br>The software is free of installation. The software can run with double click "QingJunPLC.exe"<br> The software can only work with Windows 7 system or other superior windows<br>ent<br>allation of software<br>The software<br>The software is free of installation. The software can run with double click "QingJu<br>it is decompressed.<br>Nume ent<br> **Example 18 and Software**<br>
Support the software is free of installation. The software can run with double c<br>
it is decompressed.<br> **Support the upload and download between the software and PLC**<br>
Support the real time m

![](_page_35_Picture_0.jpeg)

![](_page_35_Picture_52.jpeg)

![](_page_36_Picture_0.jpeg)

![](_page_36_Figure_3.jpeg)

![](_page_37_Picture_0.jpeg)

![](_page_37_Picture_37.jpeg)

<span id="page-37-0"></span>

![](_page_38_Picture_0.jpeg)

## Simple PLC (Programmable Timer Relay) simple and powerful<br> **Chapter 7: Programming Exemplification**<br> **n** programming, examples are given to explain how to use the following<br>
ng, waiting, scanning, counting, keying, analog **1. Cases of common programming, examples are given to explain how to use the following instructions**<br>(delay, output, circling, waiting, scanning, counting, keying, analog input and output, calendar) Simple PLC (Programmable Timer Relay) simple and powerful<br> **7: Programming Exemplification**<br>
Simple and powerful<br> **7: Programming Exemplification**<br>
Simple and powerful<br>  $\frac{1}{2}$ <br> **11.** The simples are given to explain how

### <span id="page-38-0"></span>**instructions**

![](_page_38_Picture_252.jpeg)

![](_page_38_Picture_253.jpeg)

![](_page_38_Picture_254.jpeg)

**automatically.**

![](_page_39_Picture_0.jpeg)

![](_page_39_Picture_265.jpeg)

![](_page_39_Picture_266.jpeg)

![](_page_39_Picture_267.jpeg)

![](_page_40_Picture_0.jpeg)

![](_page_40_Picture_290.jpeg)

![](_page_40_Picture_291.jpeg)

automatically. **Explanation :**<br>
Press X00 to start program 00. When cylinder Y00 moves to the<br>
work. When cylinder moves to the limit X4, cylinder Y02 starts to<br>
to the limit X5, all the three cylinders close at the same time and<br>
autom

![](_page_40_Picture_292.jpeg)

![](_page_41_Picture_269.jpeg)

![](_page_41_Picture_270.jpeg)

![](_page_41_Picture_271.jpeg)

Explanations:

**FIGURE 1200**<br>*We just provide consult and suggestions to work. The motor keeps turning until it reaches the limit X01*<br>stops. The motor reverses 1 second later and it keeps turning until it reaches the limit X02<br>en it sto bork. The motor keeps turning until it reaches the<br>
product and it keeps turning until it reaches the<br>
time and wait the triggering start next time.<br> *programming service.*<br> *programming service.* 

![](_page_42_Picture_0.jpeg)

![](_page_42_Picture_274.jpeg)

![](_page_42_Picture_275.jpeg)

![](_page_42_Picture_276.jpeg)

![](_page_42_Picture_277.jpeg)

![](_page_43_Picture_0.jpeg)

## Simple PLC (Programmable Timer Relay) simple and powerful<br> **nodules controlled by 485**<br> **the general menu in advance**

![](_page_43_Picture_265.jpeg)

![](_page_43_Picture_266.jpeg)

![](_page_43_Picture_267.jpeg)

![](_page_43_Picture_268.jpeg)

![](_page_44_Picture_0.jpeg)

![](_page_44_Picture_207.jpeg)

2: Cases of accessing to external registers through RS485<br>
The case is based on the realization of 485 Modbus-RTU protocol<br>
tentions: simple PLC all-in-one with 485 modules are the prerequisite condition.<br>
te following par 2: Cases of accessing to external registers through RS485<br>
7. The case is based on the realization of 485 Modbus-RTU protocol<br>
tentions: simple PLC all-in-one with 485 modules are the prerequisite condition.<br>
6. Collowing The case is based on the realization of 485 Modbus-RTU protocol<br>tentions: simple PLC all-in-one with 485 modules are the prerequisite condition.<br>for effollowing parameters are to be set in advance in Setting of 485 communi

tentions: simple PLC all-in-one with 485 modules are the prerequisite condition.<br>
e following parameters are to be set in advance in Setting of 485 communication in the general<br>
menu if 485 port is used for the first time. interval: the time interval of reading the external communication in the general<br>
the time in the time interval: A85 communication (open)<br>
Baud rate( select the proper baud rate according to the external equipment)<br>
Data f menu if 485 port is used for the first time.<br>485 communication (open)<br>Baud rate( select the proper baud rate accord<br>Data format(select the proper format of data<br>Address (the modbus address of the module<br>Touching screen: i

![](_page_44_Picture_208.jpeg)

![](_page_45_Picture_0.jpeg)

![](_page_45_Picture_3.jpeg)

![](_page_45_Picture_169.jpeg)

Explanations:

- **22) 5 Control the guide screw of** *X* **motor to complete the following tasks.**<br>
1, Press Start key to make the axle *X* to rotate 100mm at the speed of 10KHz and reverses<br>
50mm with an interval of 0.5 second delay respe *f X* **motor to complete the following tasks.**<br>le *X* to rotate 100mm at the speed of 10KHz a<br><sup>1</sup> 0.5 second delay respectively. It returns to<br>the motor and returns to the zero point at the spe<br>of length, before the prog 1, Press Start key to make the axle X to rotate 100mm at the speed of X axle stop promptly<br>
Explanations:<br>
The recognan 00 takes responsibility to make axle X turn clockwise and program 01 its reversal.<br>
Just take program mations:<br>
im 00 takes responsibility to make axle X turn clockwise and program 01 its reversal.<br>
ike program 00 for example to explain. When X02 closes for more than 20mS, set the<br>
f X axle motor to be 10KHz( the higher th nations:<br>
and 00 takes responsibility to make axle X turn clockwise and<br>
the program 00 for example to explain. When X02 closes<br>
f X axle motor to be 10KHz( the higher the frequency, the factor starts to turn clockwisely ( 2, Press the emergency key to stop the motor and returns to the zero point at the speed of X axle motor to be 10KHz( the higher the frequency, the faster the speed) of X axle motor to the 10KHz( the higher the frequency, f X axle motor to be 10KHz( the higher the frequency, the faste<br>notor starts to turn clockwisely (turn length is infinite until X<br>imediately X02 is released.<br> $\geq$  of the case when X axle reverses.<br><br>**Control the guide scr** Attentions: since mm is used as the unit of length, before the programming and we do not provide free programming service.<br>
The unit of the case when X axle reverses.<br>
22) Control the guide serew of X motor to complete th
	-

![](_page_46_Picture_0.jpeg)

Simple PLC (Programmable Timer Relay) simple and powerful<br>set the following parameters once for all in setting of pulse output of the general menu, such as<br>common unit, subdivision coefficient of driver, round distance, an Simple PLC (Programmable Timer Relay) simple and powerful<br>ce for all in setting of pulse output of the general menu, such as<br>ient of driver, round distance, and etc.

![](_page_46_Picture_174.jpeg)

Explanations:<br>
Explanations:<br>
Explanations:<br>
Mechanical zero point sensor connected to X00<br>
Start key X01<br>
Emergent stop key X02<br>
Program 01 takes responsibilities of mormal processing.<br>
Program 01 takes responsibilities Explanations.<br>
Entergent stop key X02<br>
Start key X01<br>
Ennergent stop key X02<br>
Ennergent stop key X02<br>
Program 00 takes responsibilities of energent cases.<br>
Analysis of program 00<br>
Start program 00 and keep it run until it were<br>anneal zero point sensor connected to X00<br>
Benergent stop key X02<br>
Program 00 takes responsibilities of normal processing.<br>
Analysis of program 00 and keep it run until it detects X01 is close and assign the motor sp Statt key XO1<br>
Senergent stop key XO2<br>
Program 00 takes responsibilities of normal processing.<br>
Program 00 takes responsibilities of emergent cases.<br>
Start program 00 and keep it run until it detects X01 is close and assig **Program 01 data exers esponsibilities of emergent cases.**<br> **Photon data explanations** of program 00<br>
Start program 00 and keep it run until it detects X01 is close and assign the motor speed to be<br>
10KHz. Order the motor intergent cases.<br>
i it detects X01 is close and assign the motor imm until it stops. Order it to reverse 50mm a<br>
second delay to recircle the above process 3<br>
verse to the limit switch.<br>
booking for X02. Stop program 00 if

![](_page_47_Picture_1.jpeg)

## Simple PLC (Programmable Timer Relay) simple and powerful<br> **Simple 2018** Simple and powerful<br>
Simple 2018 Simple and powerful<br>
Simple 2018 Simple and powerful<br>
Simple and powerful<br>
Simple and powerful<br>
Simple and powerful<br>

# Simple PLC (Programmable Timer Relay) simple and powerful<br> **Chapter 8 Wiring Diagram**<br> **Chapter 8 Wiring Diagram**<br> **Chapter 8 Wiring Diagram**<br> **Chapter 8 Wiring Diagram**

![](_page_47_Figure_5.jpeg)

## **ATO**<sub>.com</sub> Simple PLC (Programmable Timer Relay) simple and powerful<br>
Wiring diagram of simple PLC all-in-one modules(DC transistor<br>
output)<br>
8-in and 8-out<br>
V<sub>r</sub> V<sub>r</sub> **output)** Simple PLC (Programmable Timer Relay) simple and powerful<br> **Simple ALC ALL-in-one modules (DC transistor**

![](_page_48_Figure_4.jpeg)

# Simple PLC (Programmable Timer Relay) simple and powerful<br> **Simple PLC all-in-one modules (relay output)**

![](_page_49_Figure_4.jpeg)

![](_page_50_Picture_0.jpeg)

## **output)** Simple PLC (Programmable Timer Relay) simple and powerful<br> **Simple PLC (Programmable Timer Relay)** simple and powerful<br> **Simple PLC (PLC all-in-one modules(DC transistor**

![](_page_50_Figure_4.jpeg)

# Simple PLC (Programmable Timer Relay) simple and powerful<br> **Simple PLC (Programmable Timer Relay)** simple and powerful<br> **Simple PLC all-in-one modules (relay output)**

![](_page_51_Figure_4.jpeg)

## **ATO**<sub>.com</sub> Simple PLC (Programmable Timer Relay) simple and powerful<br>
Wiring diagram of simple PLC all-in-one modules(DC transistor<br>
output)<br>
16-in and 16-out **output)**

![](_page_52_Figure_4.jpeg)